# BİLGİSAYARDA KLAVYE KULLANIMI

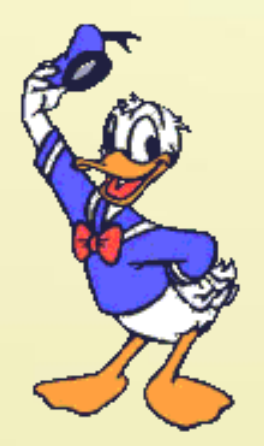

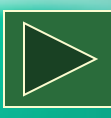

Bu Hafta

# Öğreneceklerimiz

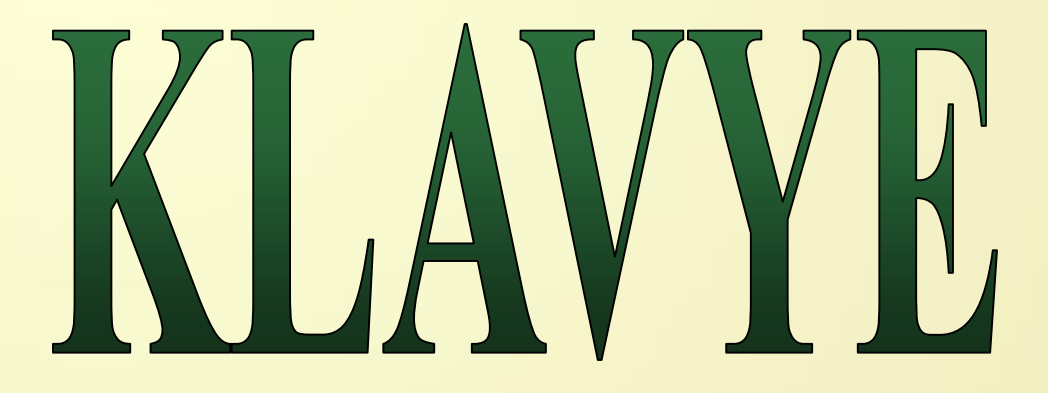

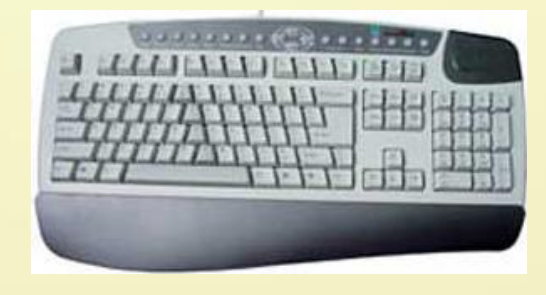

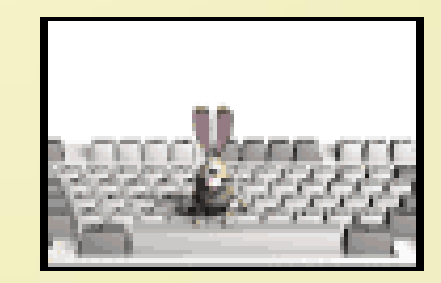

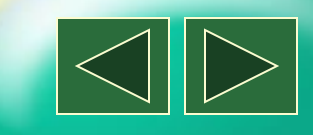

Öğreneceklerimiz

Klavye, tuşlardan oluşan ve bilgisayardaki veri giriş işlemlerini yapan önemli bir donanım birimidir F ve Q olmak üzere iki türü vardır.

Bilgisayarda yazı yazabilmek, veri ve komut girişi yapabilmek için klavye kullanılır.

Bu Hafta

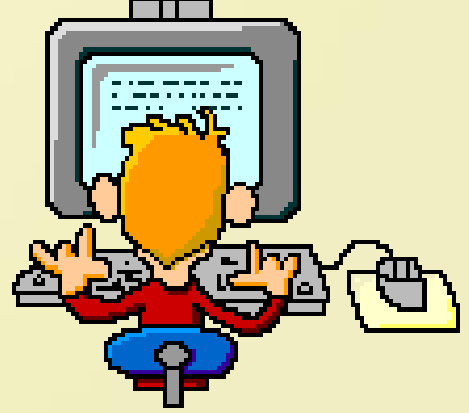

Bu veri ve komutları bilgisayara girebilmek için klavye üzerinde bulunan tuş ve işlevlerinin bilinmesi gerekir. Öğreneceklerimiz

Bu Hafta

**KLAVYE** 

# Klavyedeki tuşlar aşağıdaki şekil üzerinde gösterilmiştir.

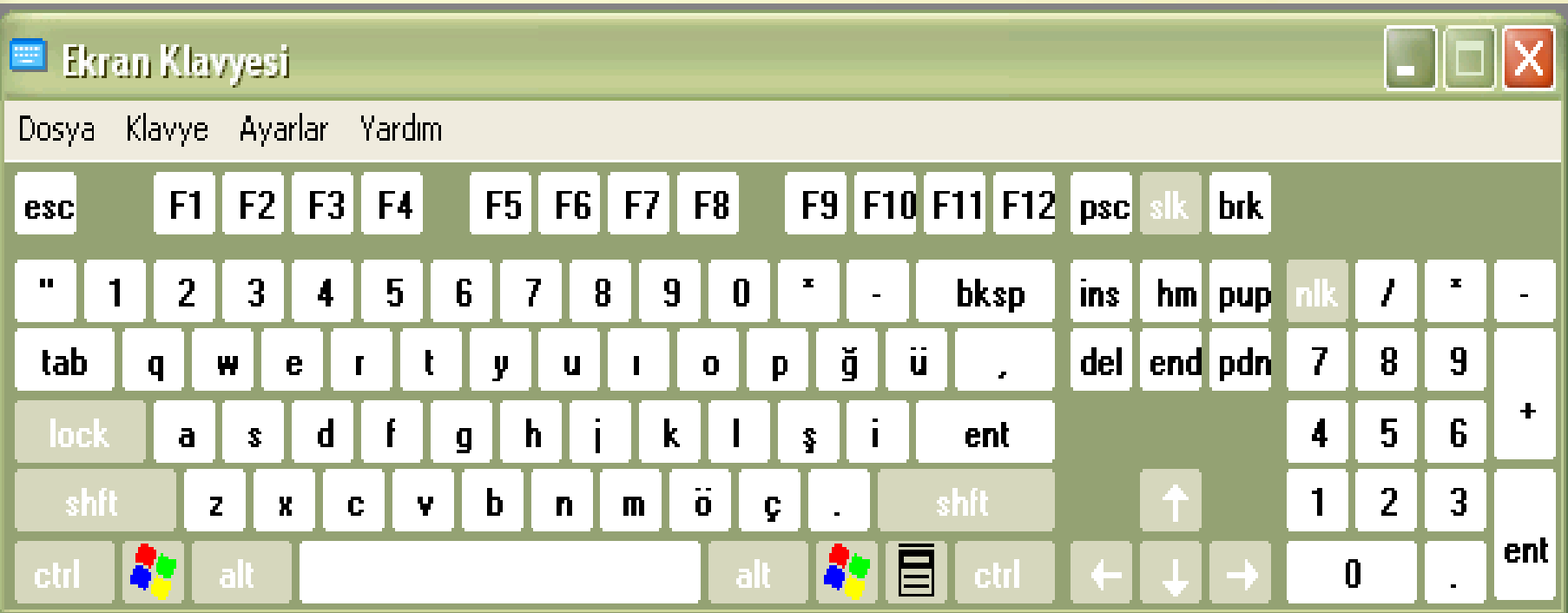

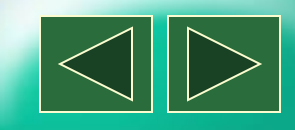

Bu Hafta Öğreneceklerimiz

Klavye üzerindeki tuşlar 7 gruba ayrılırlar.

- 1. Kontrol Tuşları(Ctrl,Alt,AltGr, Enter, Tab,Shift,Print Screen...)
- 2. Kilitleme Tuşları (Num Lock,Caps Lock, Scroll Lock,Pause...)
- 3. İmleç Kontrol Tuşları(Home, End, PageUp,PageDown)
- 4. Yazı Tuşları (A..Z)
- 5. Sayı Tuşları (0..9 )
- 6. Yön Tuşları  $(\leftarrow \uparrow \rightarrow \downarrow)$
- 7. Fonksiyon Tuşları (F1..F12)

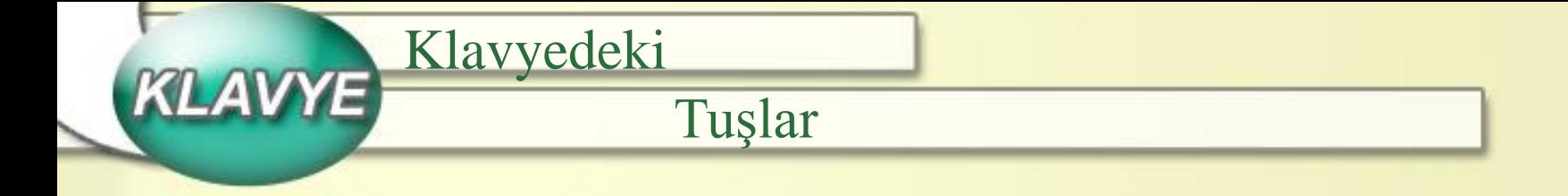

1. Kontrol Tuşları

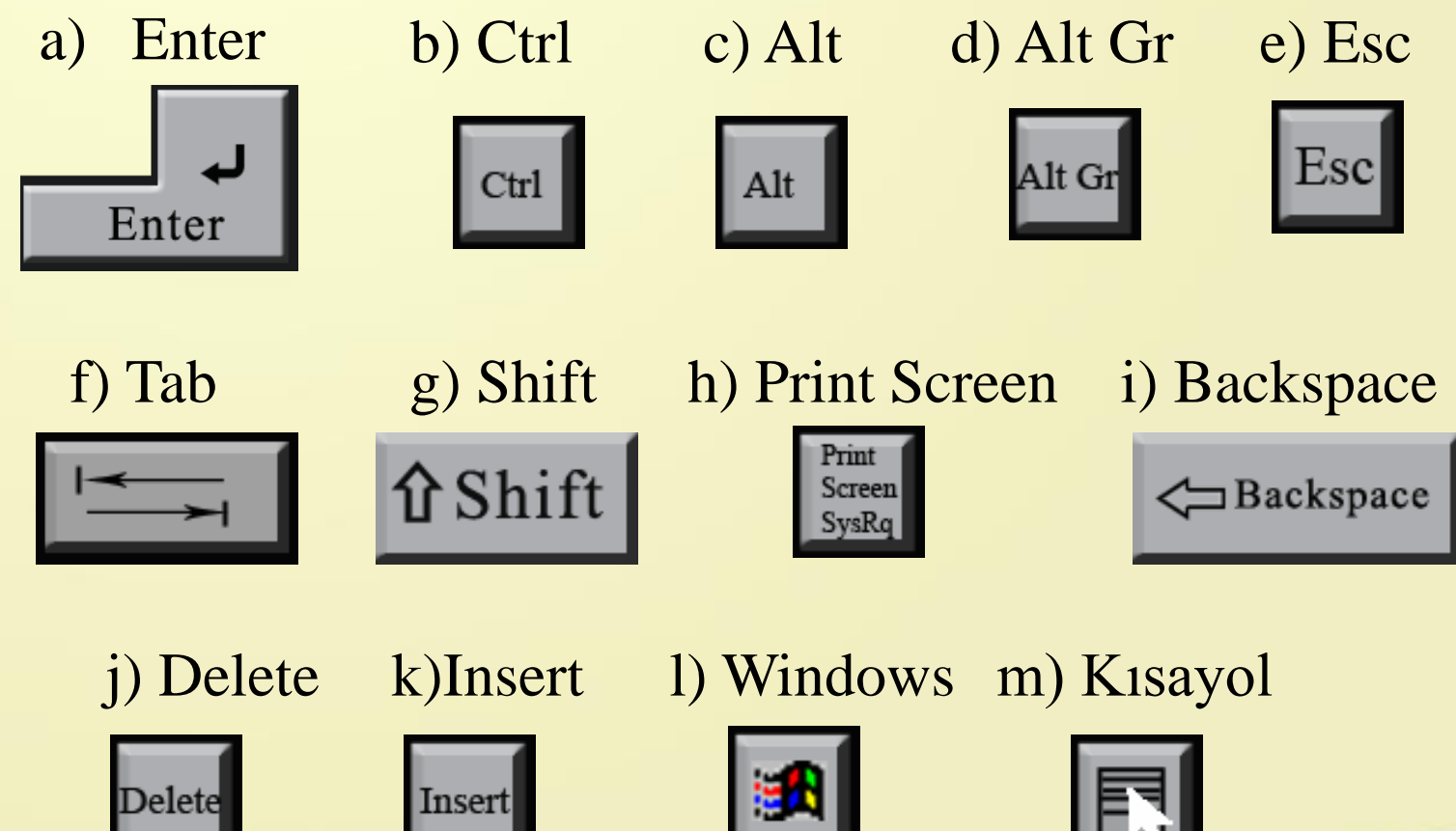

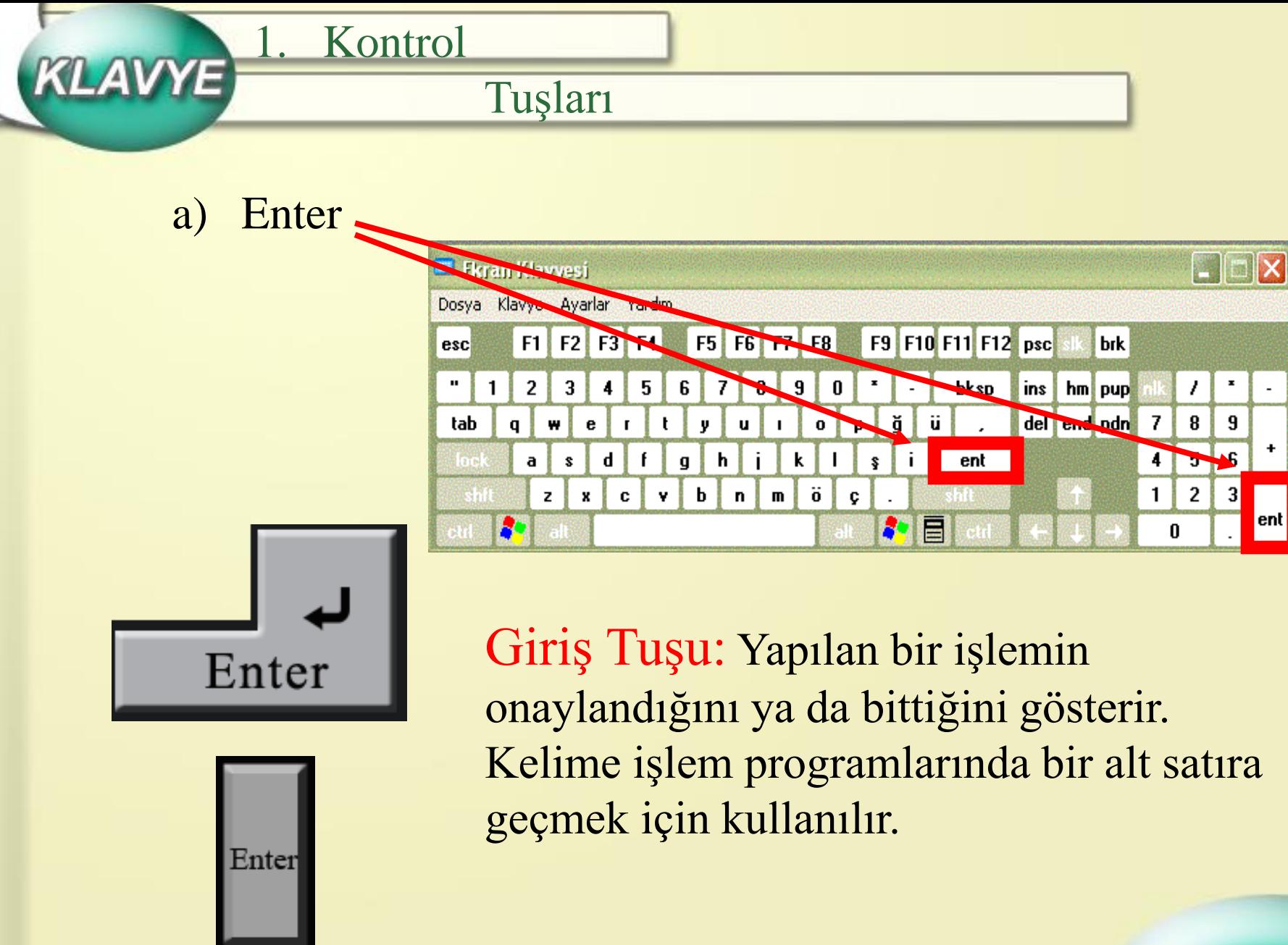

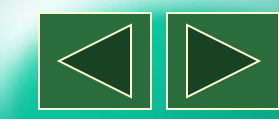

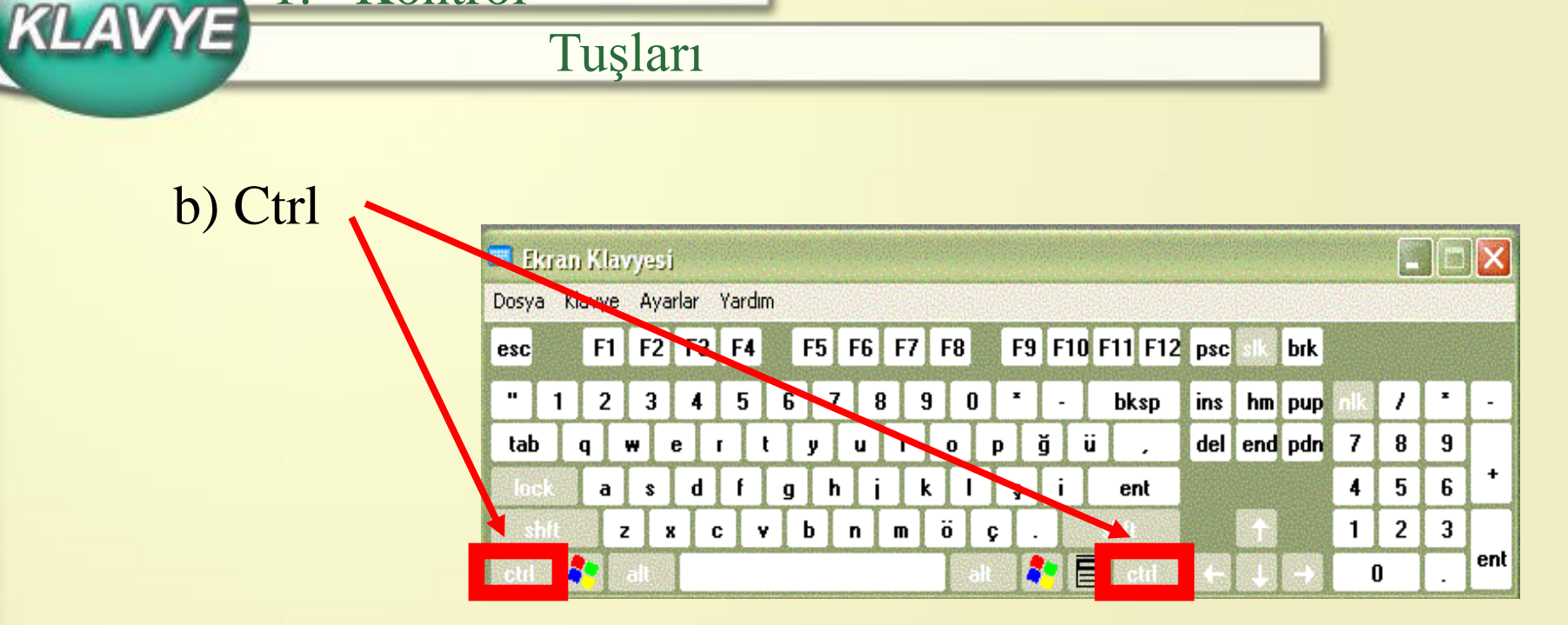

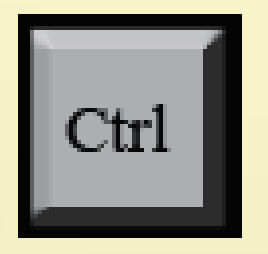

1. Kontrol

Kontrol Tuşu: Diğer tuşlarla birlikte kulanıldığında değişik işlevleri yerine getirir. Örneğin; Ctrl+Z yapılan işlemi geri alır.

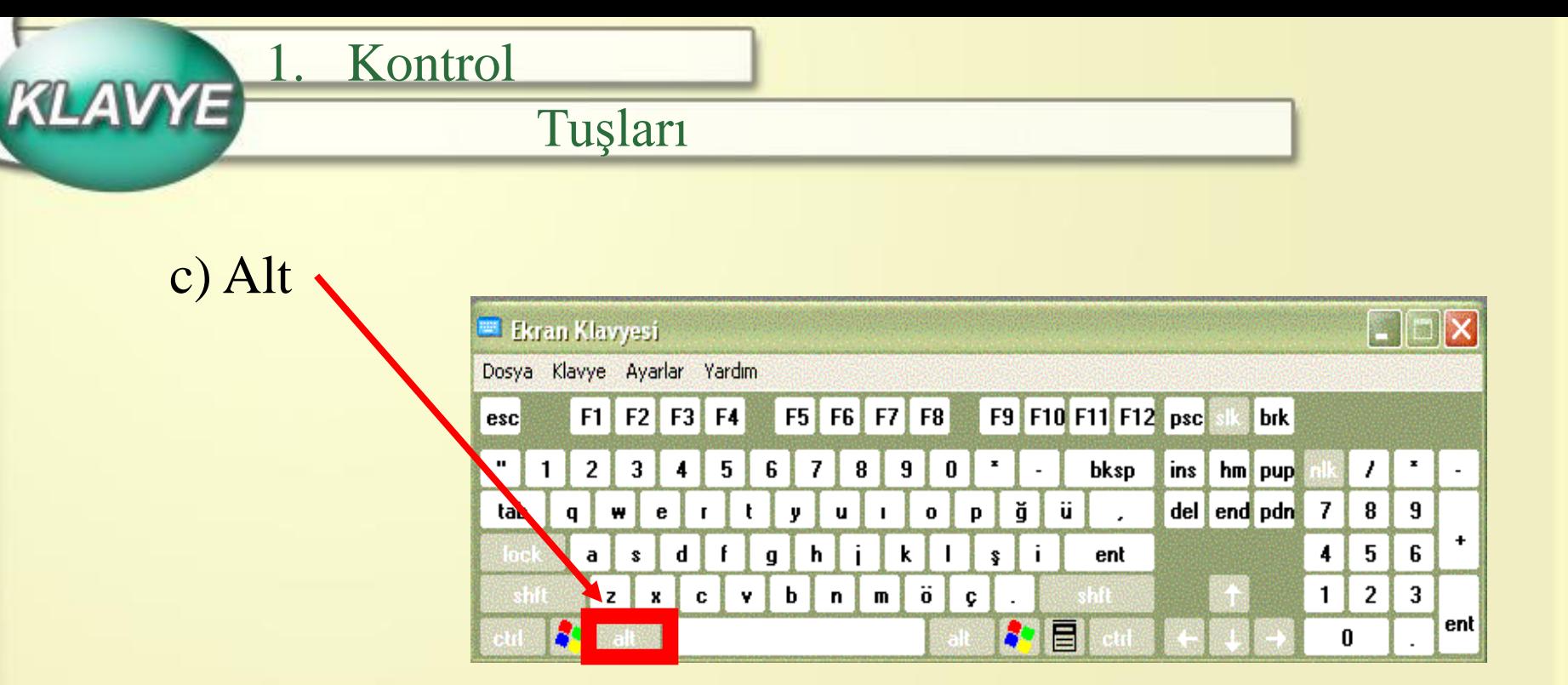

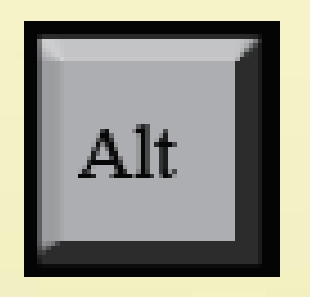

Alternatif Tuşu: Bazı tuşlarla birlikte kullanıldığında program tarafından belirlenmiş işlevi yerine getirir. Bazı programlarda menü seçeneklerinin aktif hale getirilmesini sağlar.

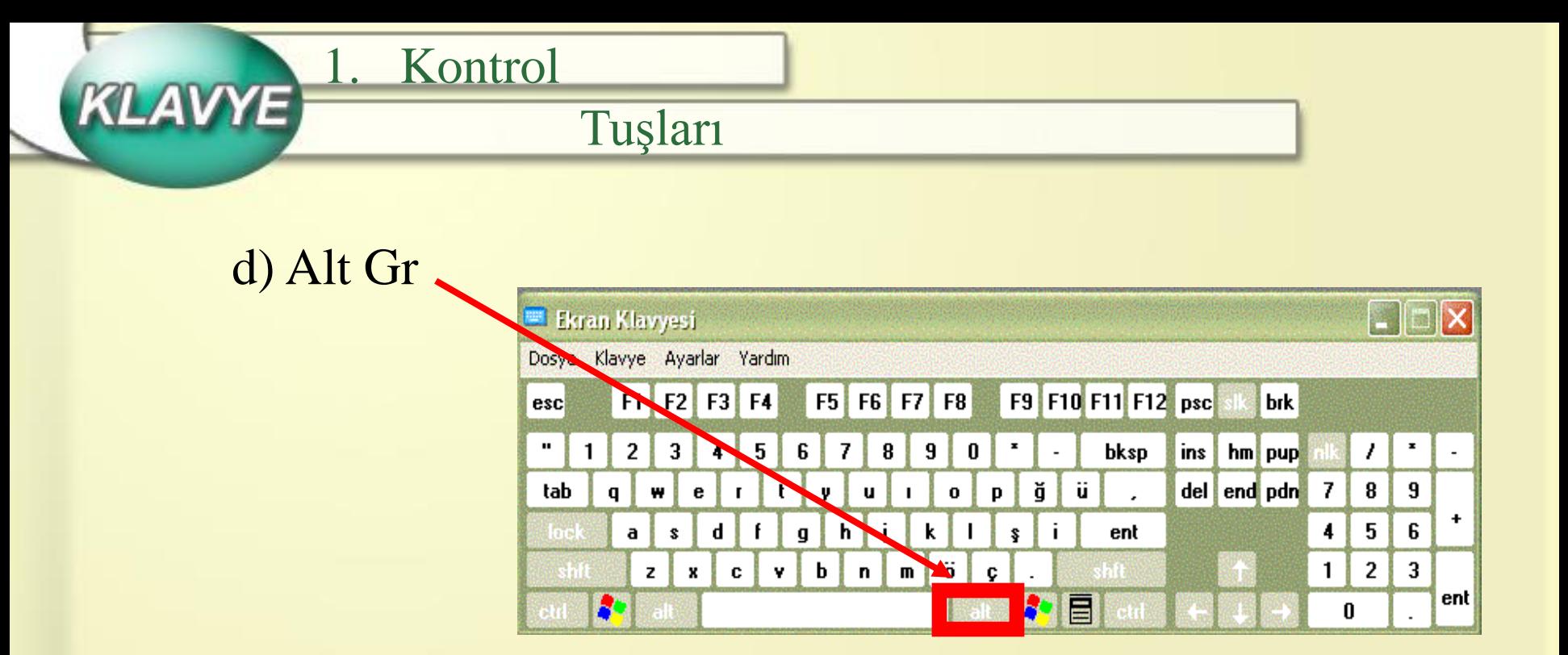

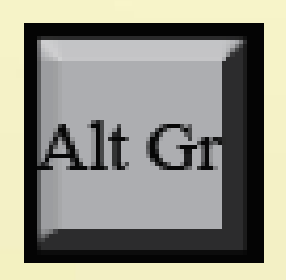

Alt Gr Tuşu: Üç görevli tuşların üçüncü görevlerini yerine getirmek için kullanılır. Örneğin; Alt Gr+3 tuşuna birlikte basıldığında ekrana # karakteri yazılır.

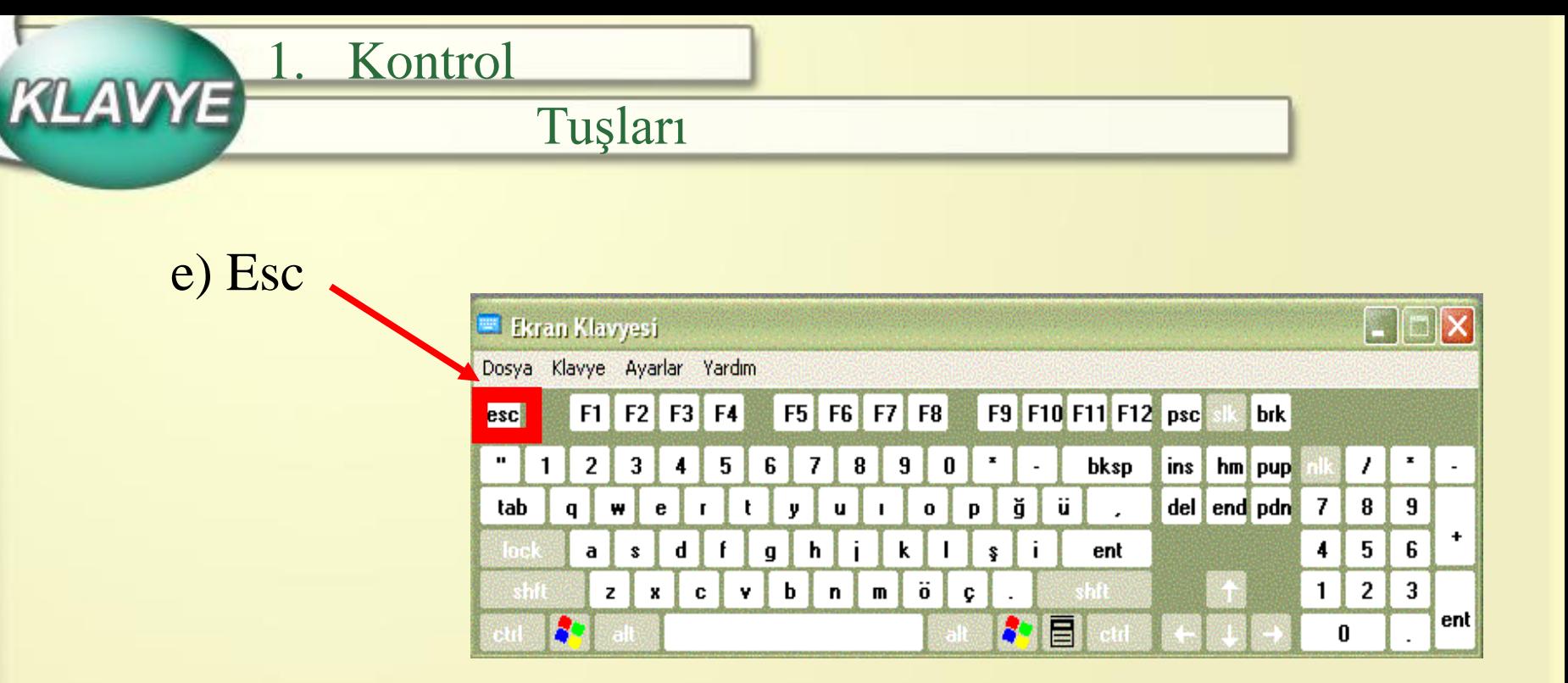

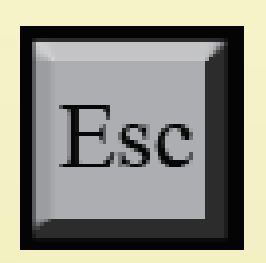

İptal Tuşu: Verilen komutu iptal etmek, yapılan işten vazgeçmek ya da bir önceki adıma geri dönmek amacıyla kullanılır.

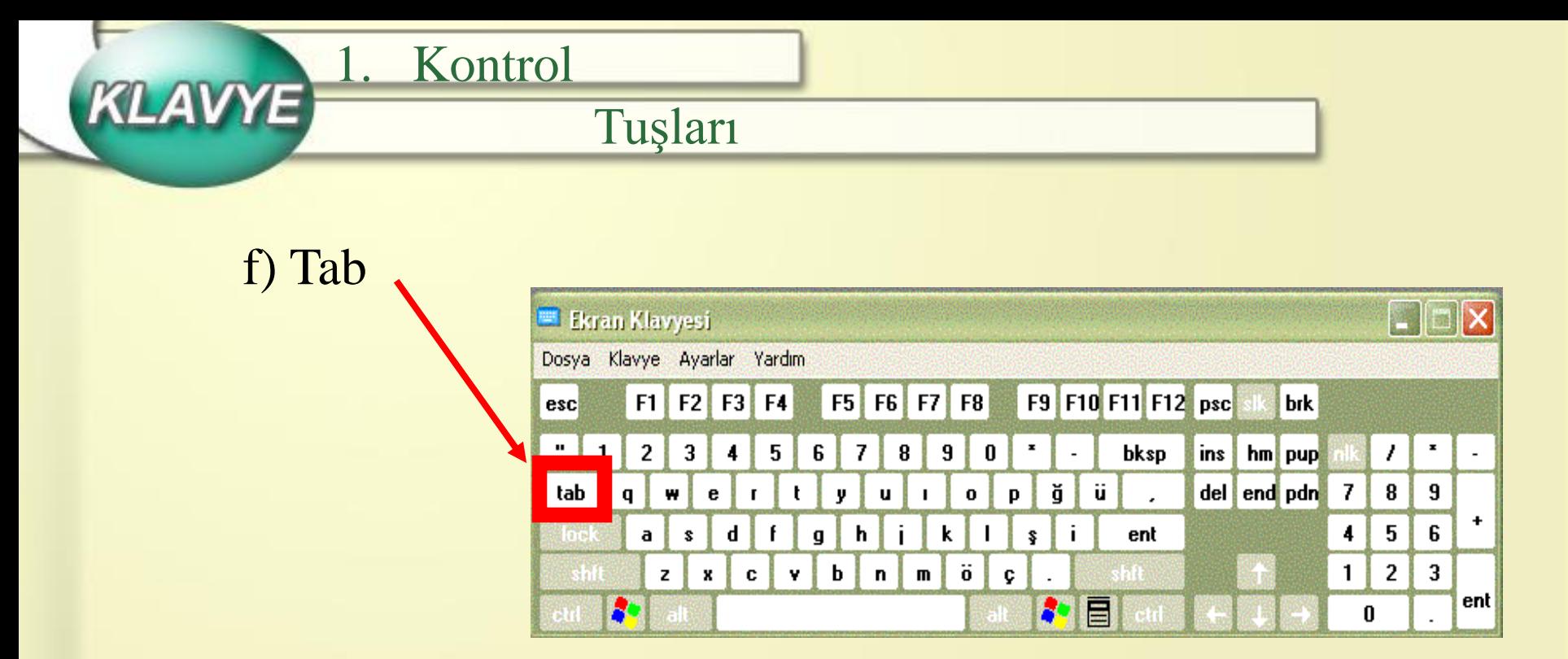

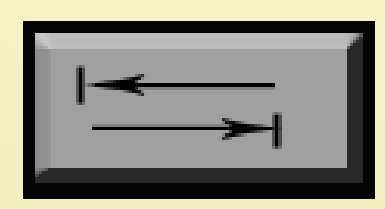

Sekme Tuşu: Programa göre farklılık gösterir. Örneğin; kullanıcı tarafından atanmış karakter sayısı kadar boşluk bırakılmasını, pencerelerle çalışırken menüler arası geçişi, tablolar ile çalışırken de hücreler arasında geçişi sağlar .

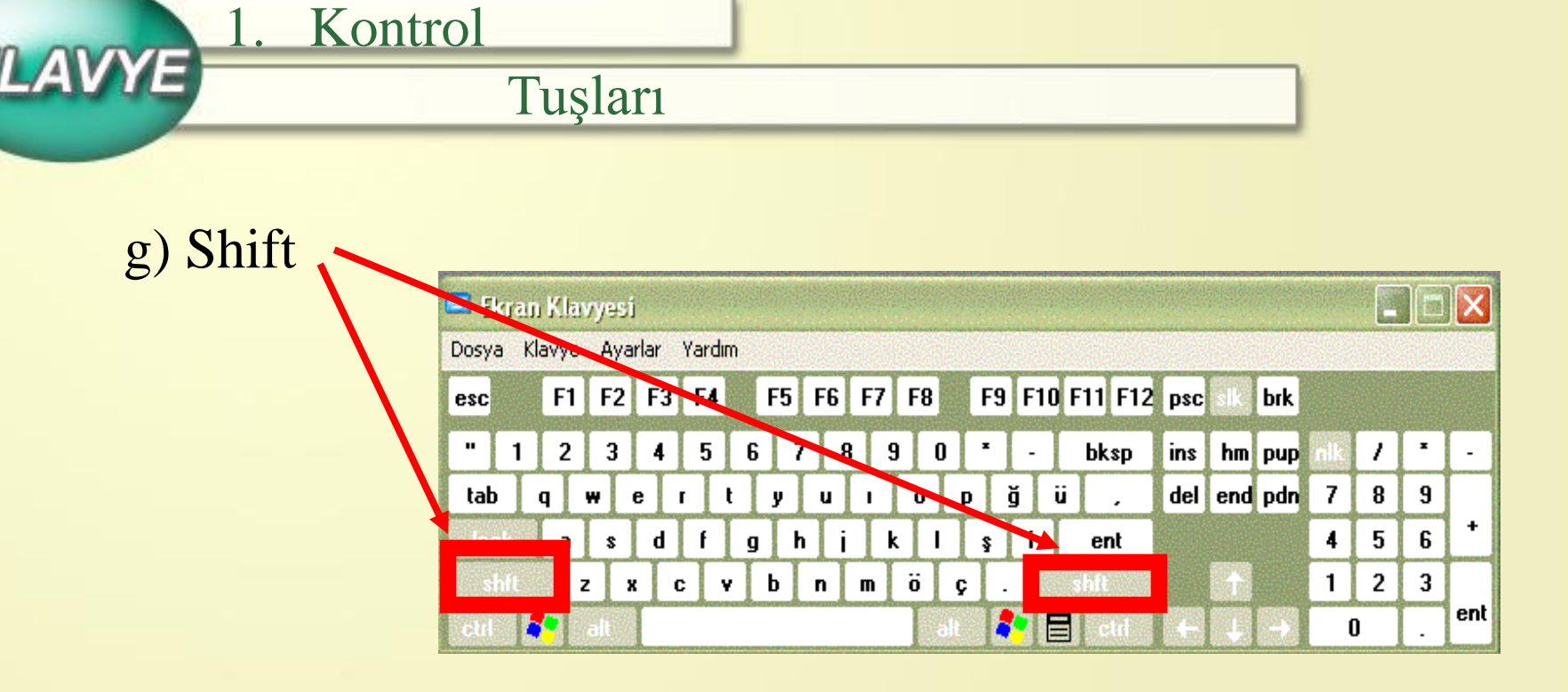

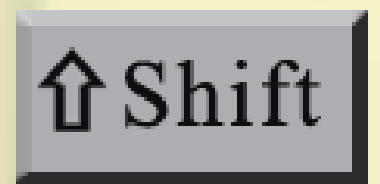

Kaldırma Tuşu: Başka tuşlarla birlikte kullanıldığında işlev kazanan bir tuştur. Klavyedeki harf tuşlarıyla beraber kullanıldığında harfin küçük ya da büyük olmasını sağlar. İki yada üç görevli tuşlarla beraber kullanıldığında ise ikinci görevi yerine getirir.

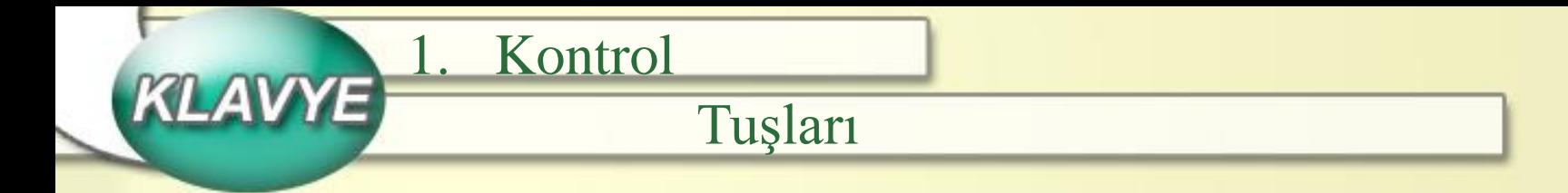

#### h) Print Screen

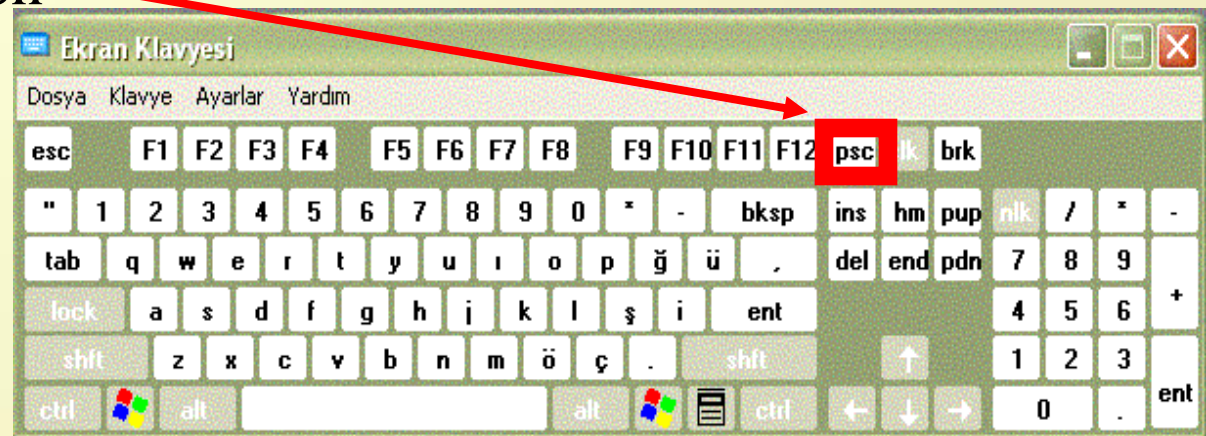

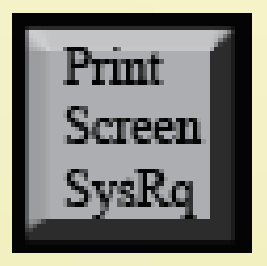

Ekranı Yazdır Tuşu: Print Screen tuşuna basıldığında o andaki ekran görüntüsünü resim olarak belleğe alır. Belleğe alınan bu resim istenen belgeye yapıştır komutuyla eklenir. Yazıcı açık ise ekrandaki görüntü yazıcıdan alınabilir.

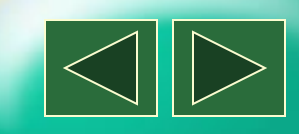

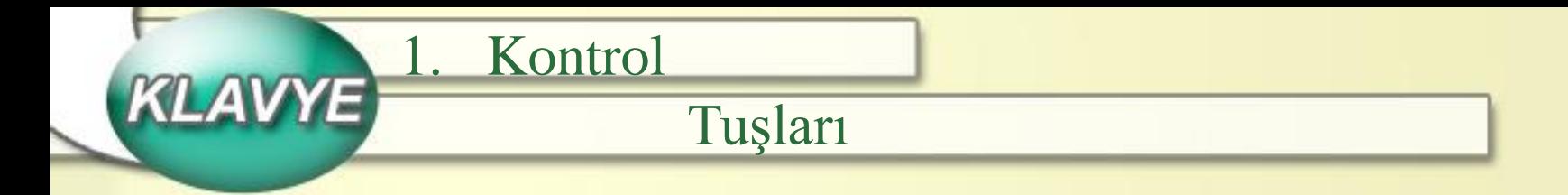

i) Backspace

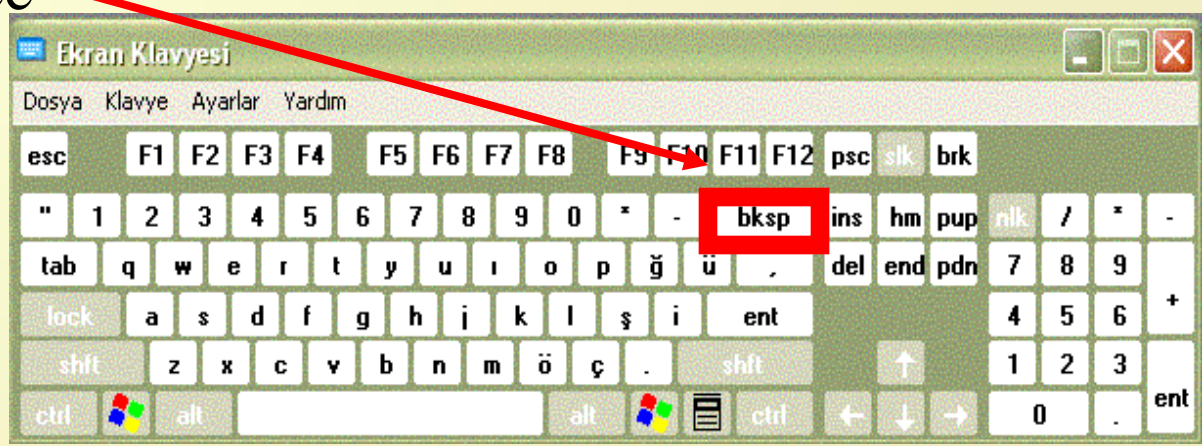

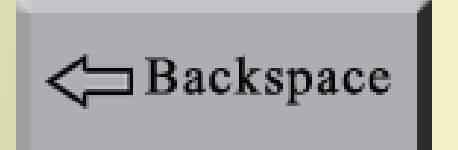

Geri SilmeTuşu: Solunda bulunan karakterlerin silinmesini sağlar.

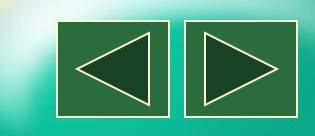

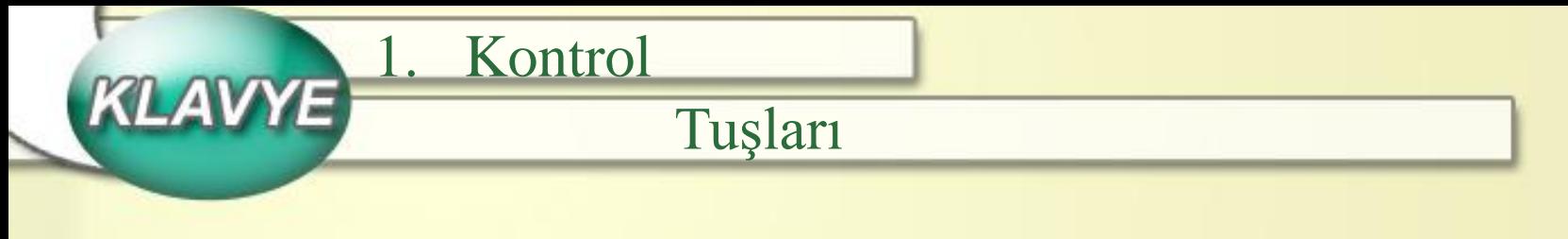

j) Delete

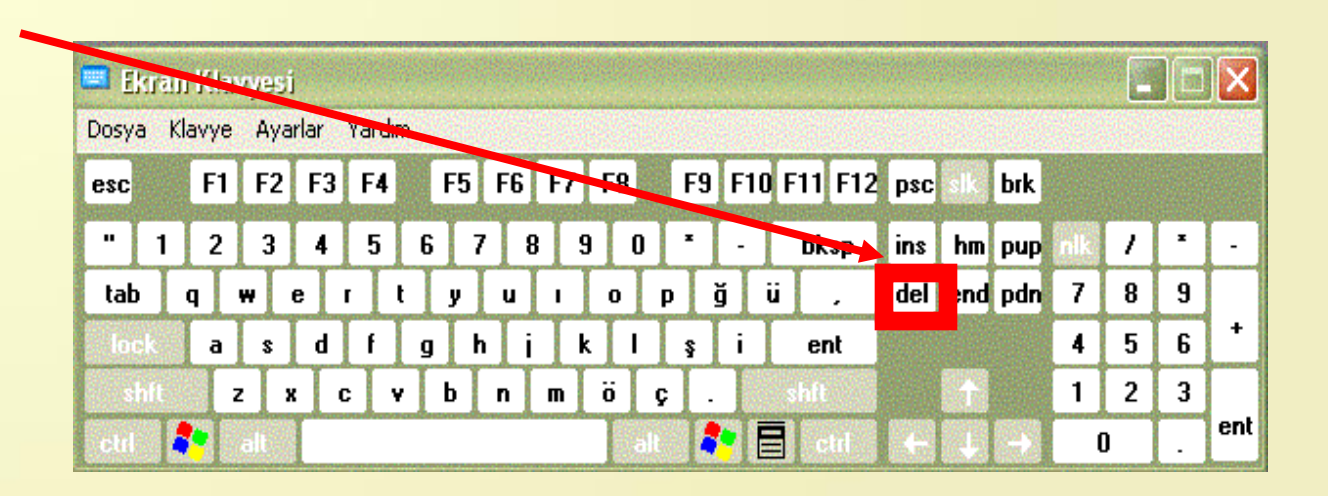

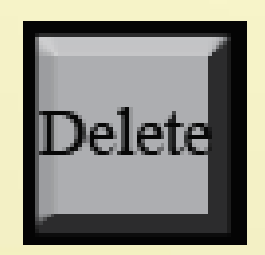

Silme Tuşu: İmlecin sağında bulunan karakterleri silmek amacıyla kullanılır.

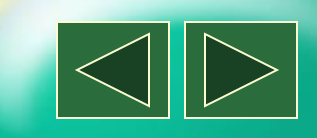

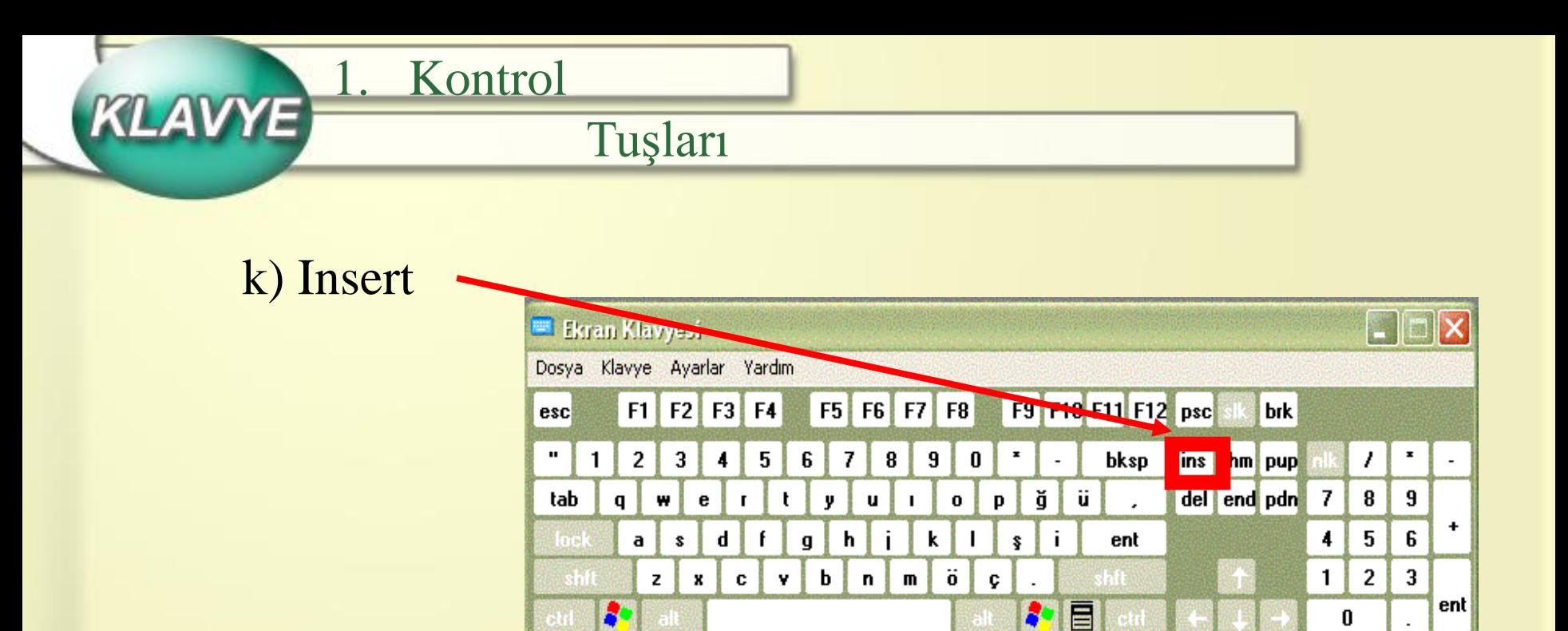

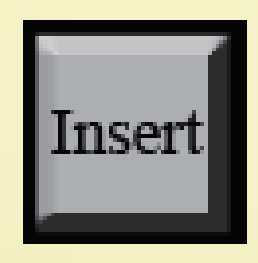

Araya Ekleme Tuşu: Sözcüklerin arasına karakter eklemek için kullanılır. Sözcükte eksik yazılan karakter ya da karakterlerin sözcük silinmeden araya eklenmesini sağlar.

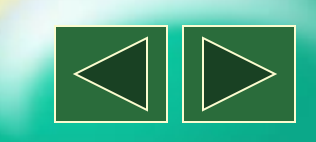

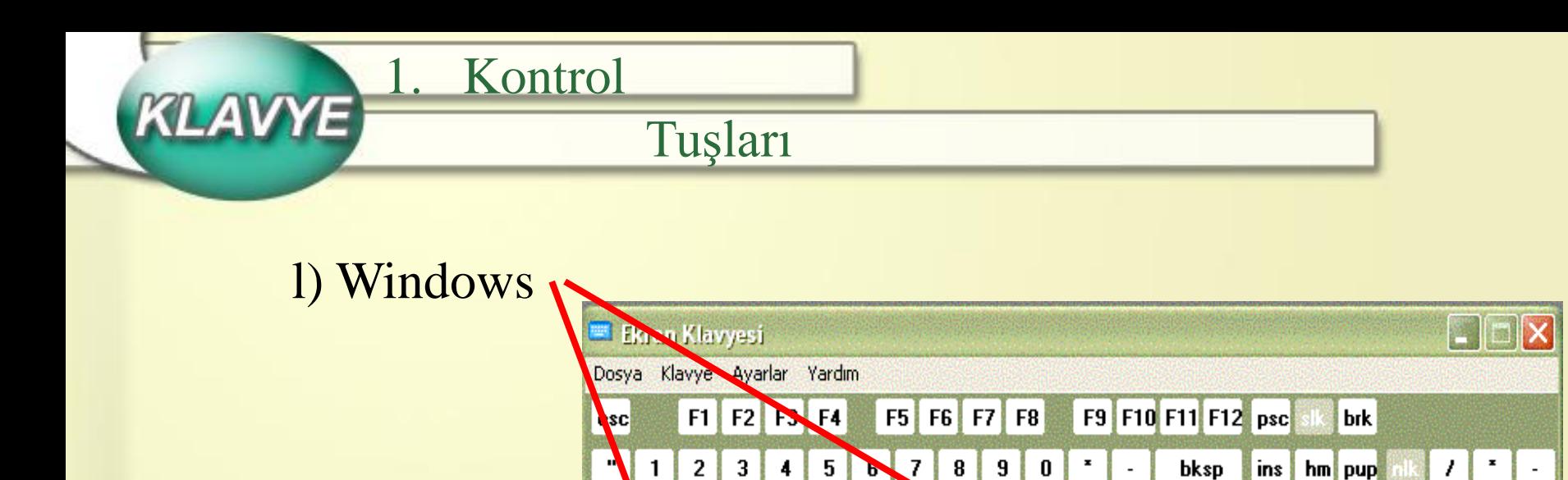

tab

₩

z

 $\pmb{\mathsf{s}}$  $\mathbf d$  $\mathbf{f}$ 

e

×

п

t

 $c \vee b$ 

 $\boldsymbol{\mathsf{g}}$ h

y

**TV** 

j.

 $n \mid m$ 

 $\mathbf{q}$ 

52

 $\mathbf{a}$ 

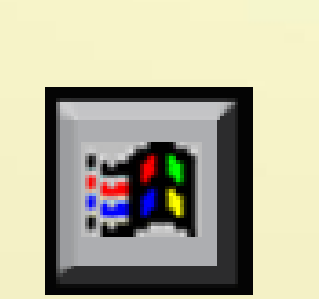

Windows Tuşu: Bu tuşa basıldığında direkt olarak Başlat menüsü açılır.

 $\boxed{\mathbf{i}}$ 

j.

p.

Ç

ş

 $\mathbf 0$ 

 $\ddot{\mathbf{o}}$ 

K,

ü

 $54$   $\overline{3}$  ctd

ent

del end pdn 7

8

5

4

 $\mathbf{1}$ 2 3

 $\bf{0}$ 

9

6

 $ent$ 

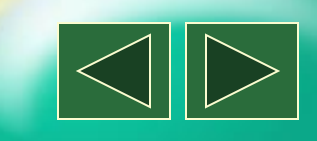

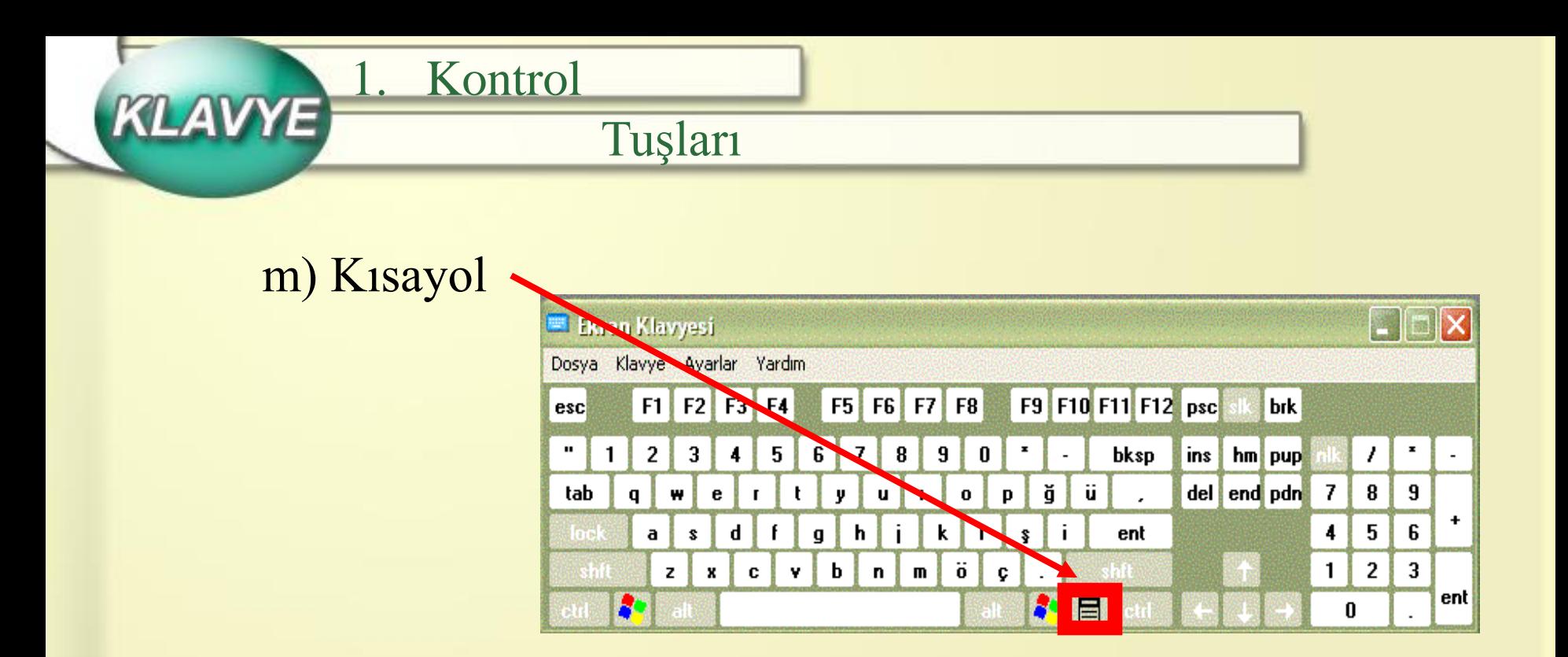

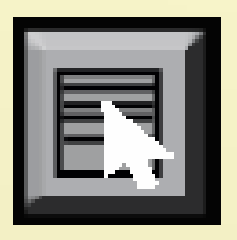

Kısayol Tuşu: Bu tuş alt menüyü (kısayol menüsü) açmak için kullanılır. Yani mouse ile sağ tıkladığımızda çıkan menünün aynısı bu tuşa bastığımızda da çıkar.

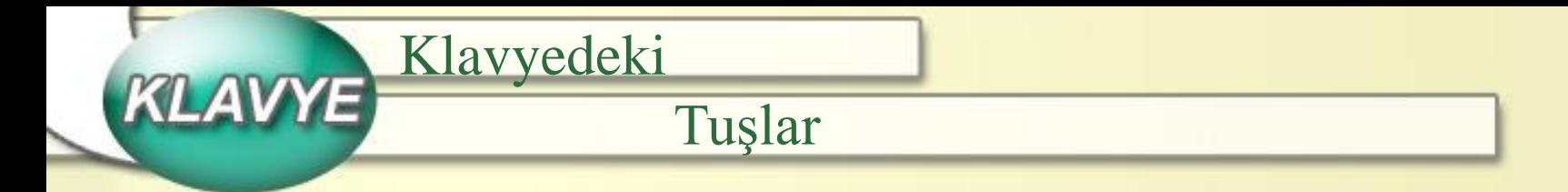

## 2. Kilitleme Tuşları

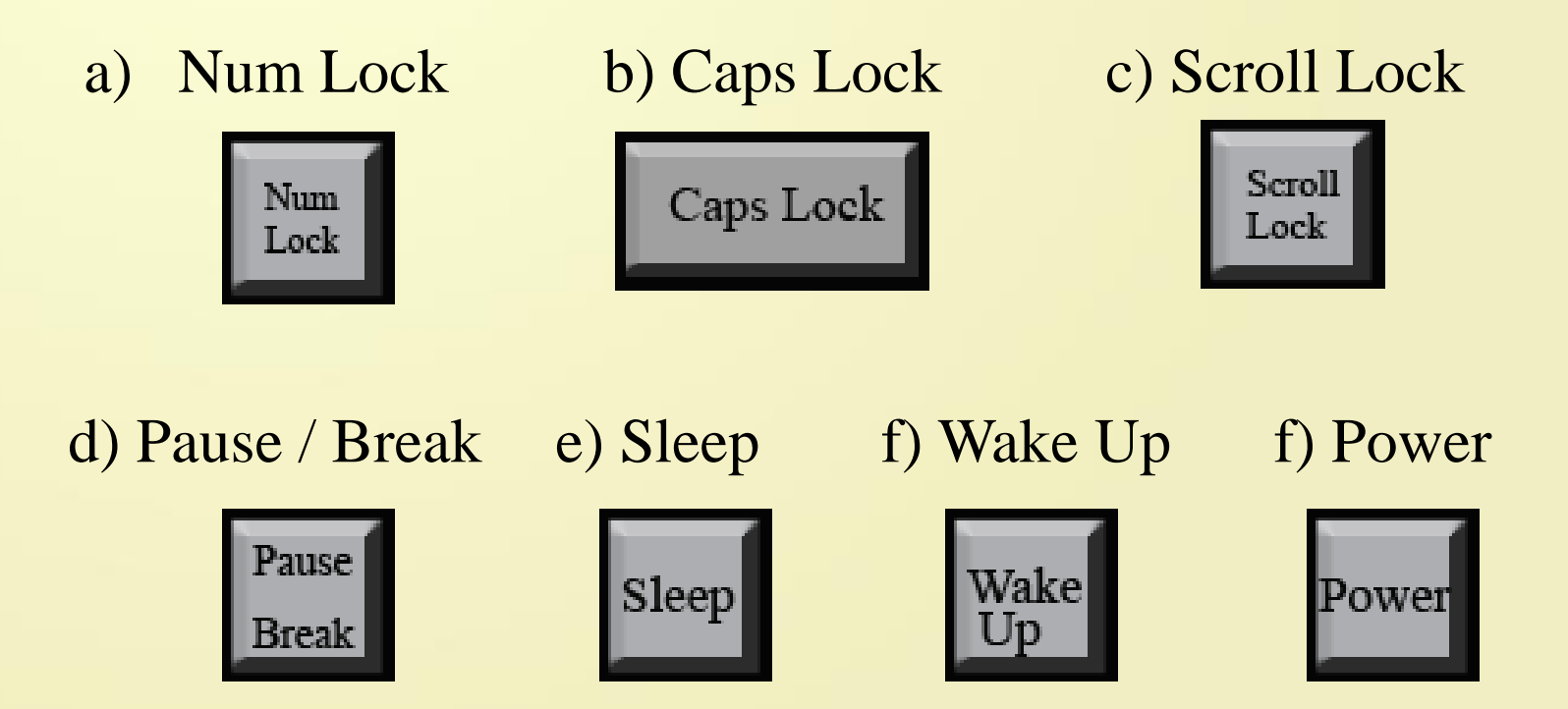

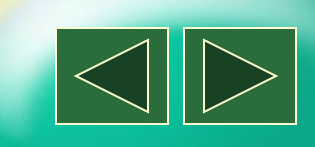

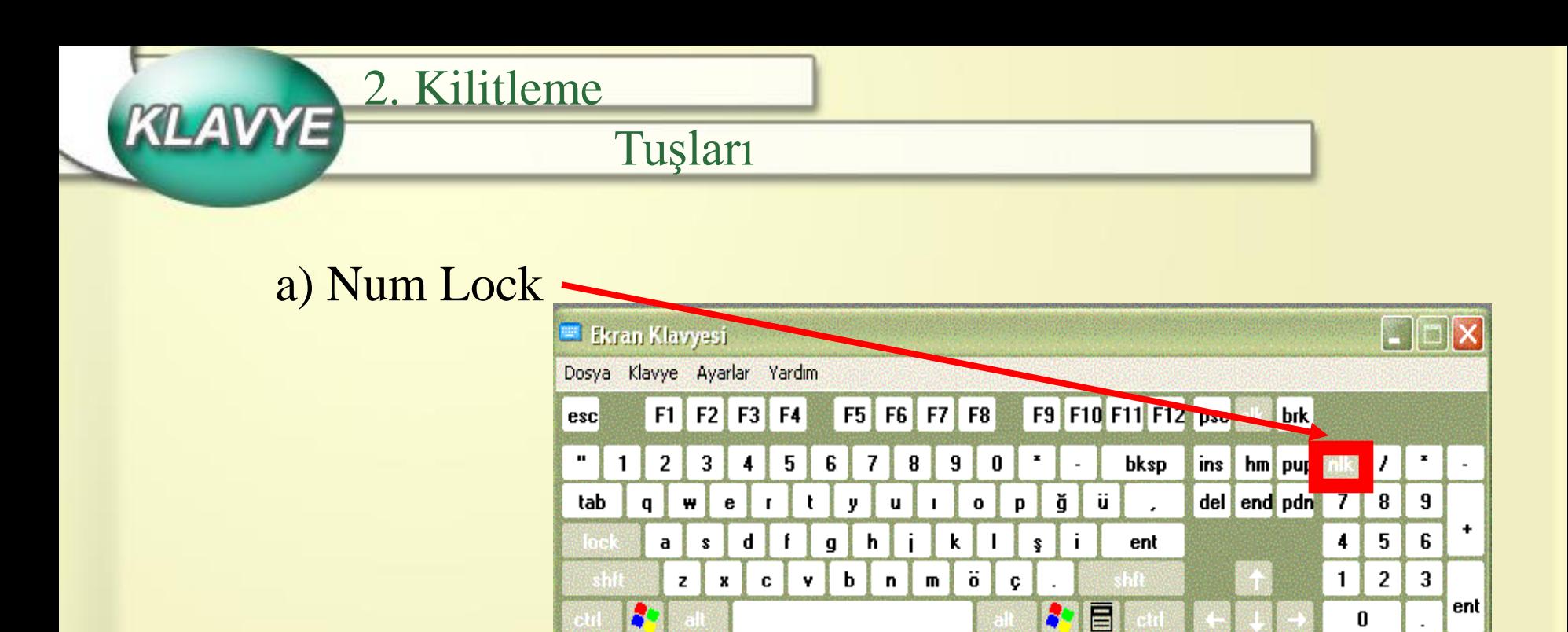

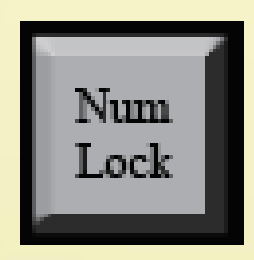

Sayı Kilitleme Tuşu: Klavyenin sağ tarafında sayısal tuşlar vardır. Num Lock basılıysa(gösterge ışığı yanıyorsa) sayısal tuşlar çalışır. Basılı değilse yön tuşlarının işlevleri yerine gelir.

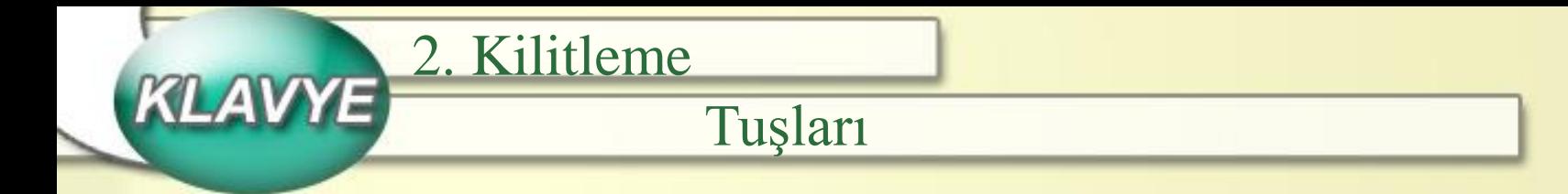

## b) Caps Lock

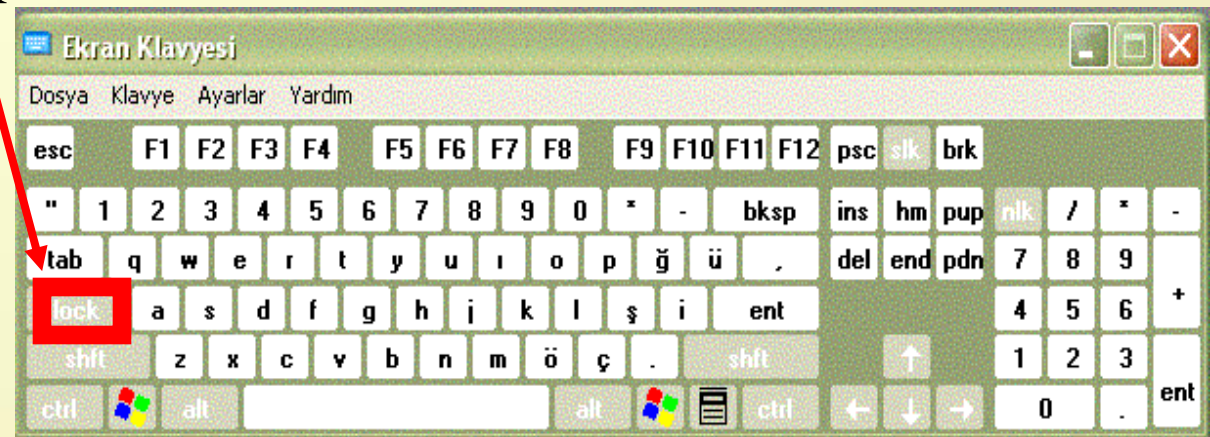

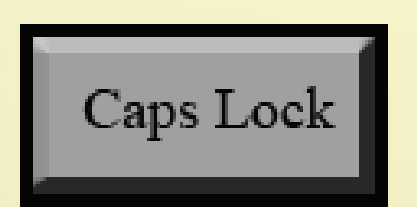

Büyük Harf Kilitleme Tuşu: Harflerin ekrana, büyük ya da küçük yazılacağını belirler. Klavyenin sağ üst köşesinde bulunan göstergesinin ışığı yanıyorsa büyük harfle, yanmıyorsa küçük harfle yazılır.

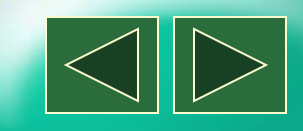

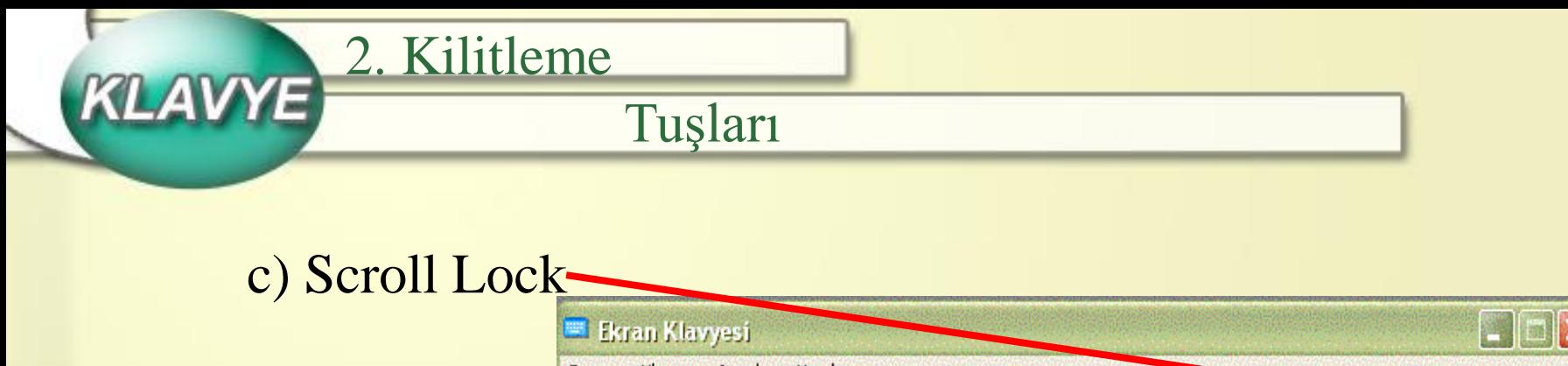

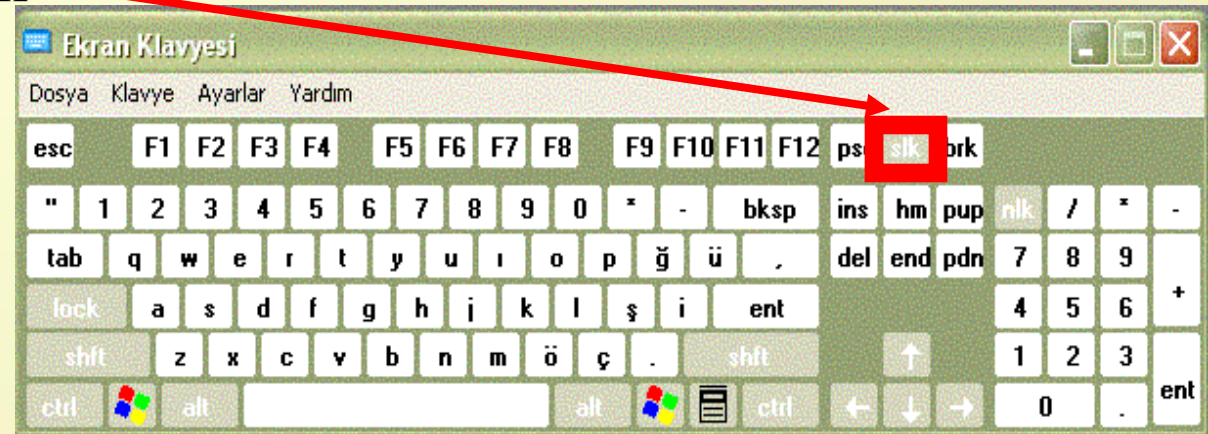

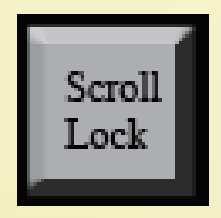

Scroll Lock Tuşu: İmlecin bulunduğu yeri değiştirmeden ekranın hareketini sağlar. Bu tuşa basılıyken yön tuşları kullanıldığında, ekran hareket eder, fakat imleç ilk yerinde durur. Böylece belge içinde bulunduğumuz yere, kolaylıkla dönebiliriz.

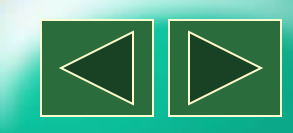

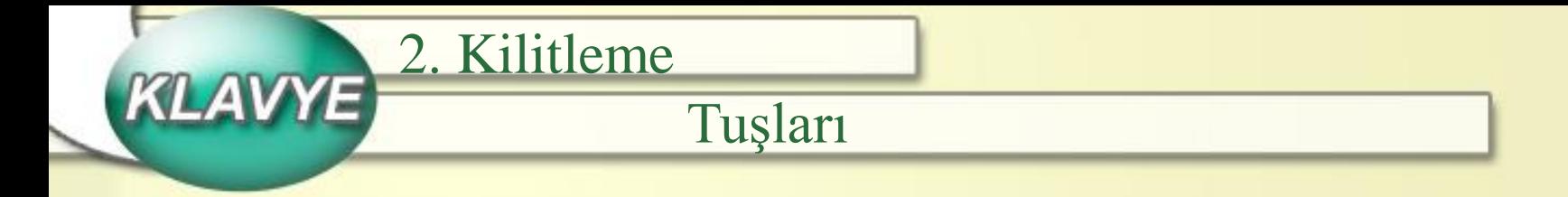

#### d) Pause / Break

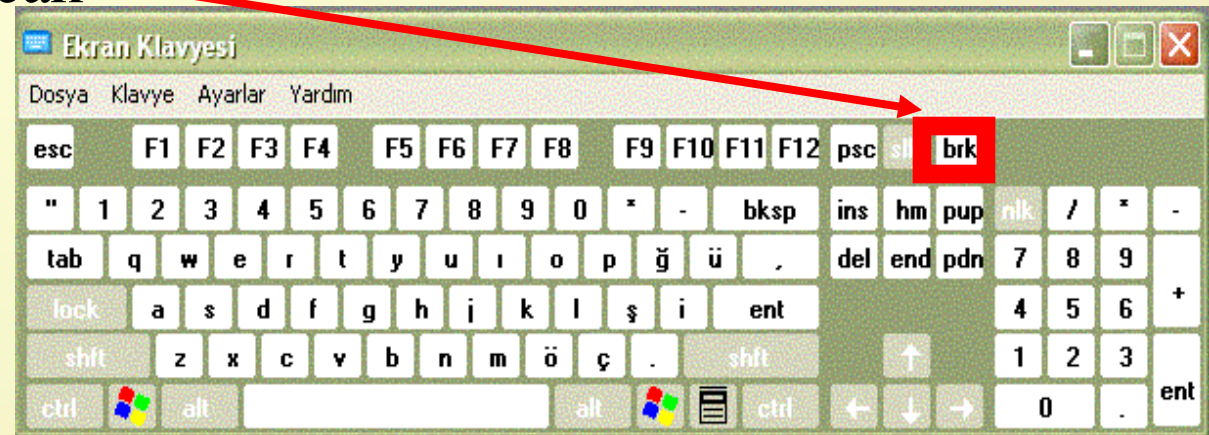

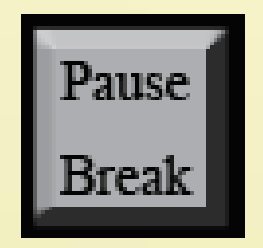

Durdur Tuşu: Çalışan bir komutun işlevini herhangi bir tuşa basıncaya kadar durdurur. Kontrol tuşu ile birlikte kullanılırsa yani Ctrl+Pause yapılırsa yapılan işlemi tamamlanmadan sona erdirir.

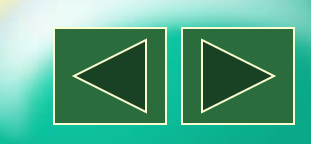

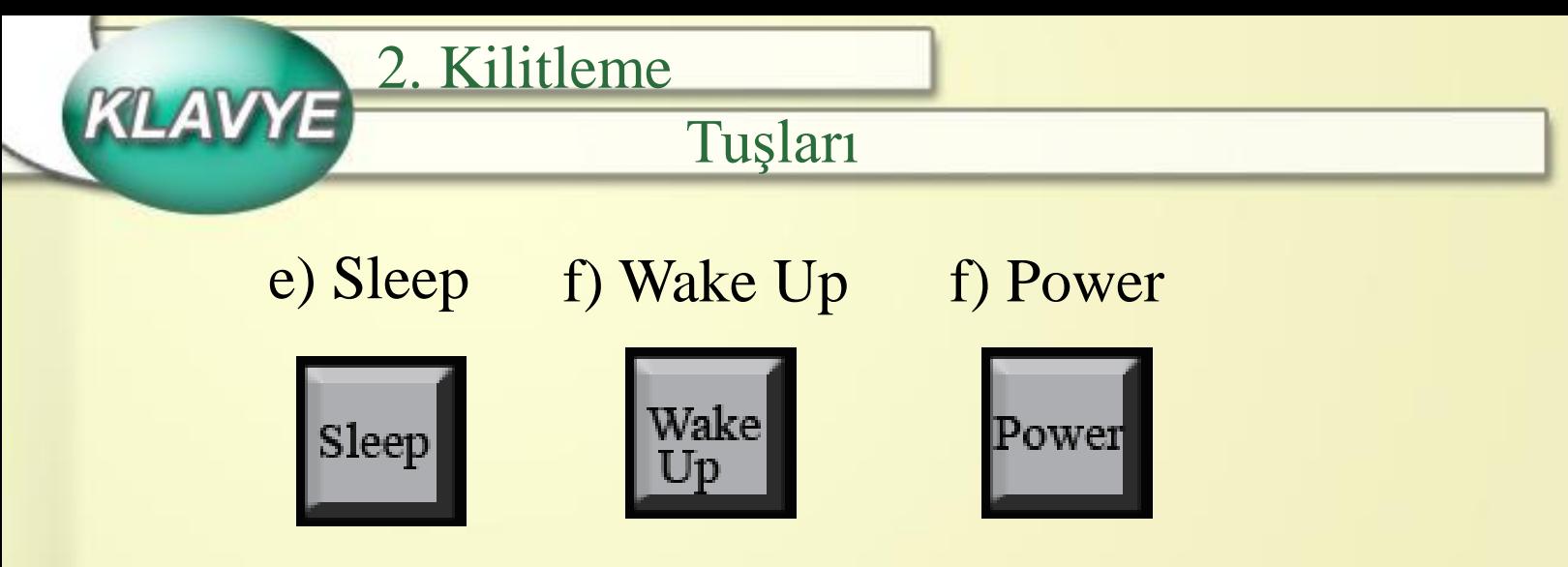

Sleep Tuşu: Bilgisayarımızı beklemeye yani uyku moduna alır.

Wake Up Tuşu: Bilgisayarımızı bekleme yani uyku modundan geri normal hale getirir.

Power Tuşu: Bilgisayarımızı hiçbir işlem yapmamıza olanak vermeden birden bire kapatır.

NOT: Bu nedenle bu üç tuşa basmayacağız.

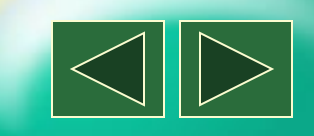

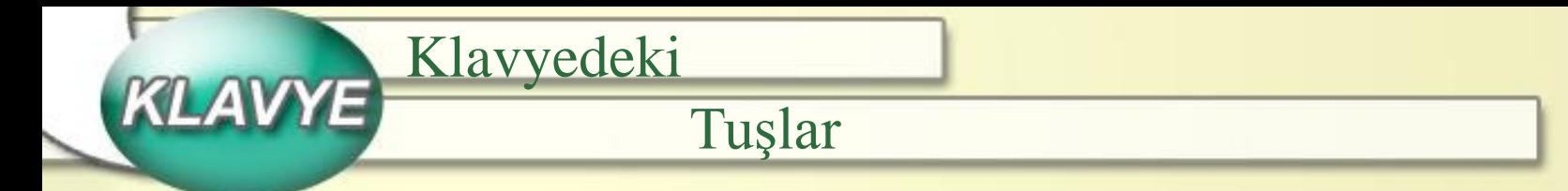

- 3. İmleç Kontrol Tuşları
- a) Home b) End

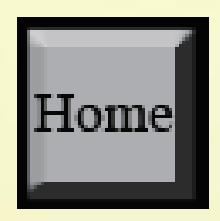

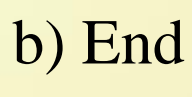

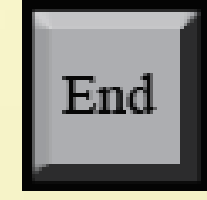

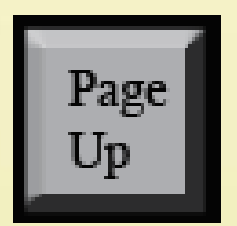

c) Page Up d) Page Down

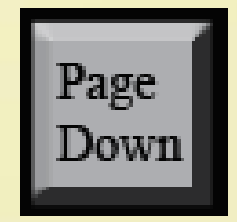

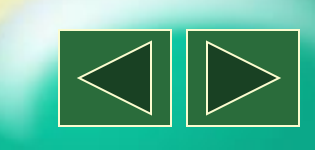

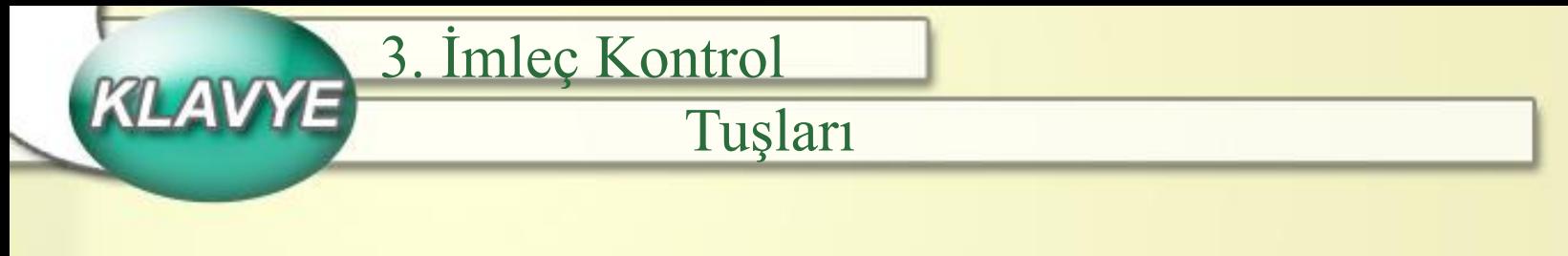

a) Home

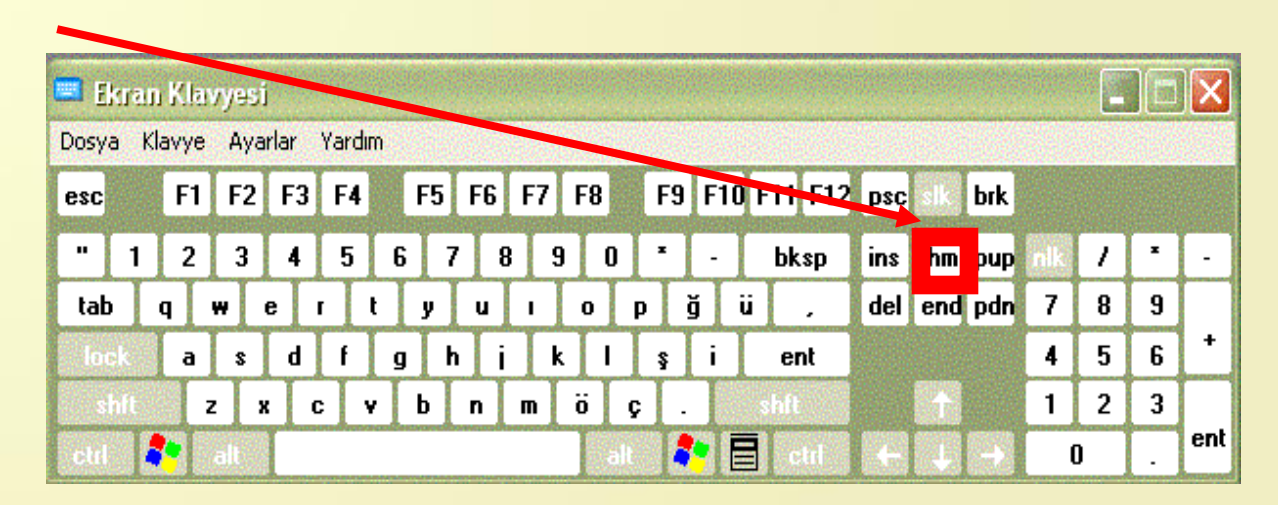

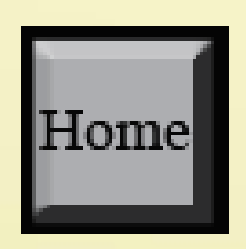

Başa Git Tuşu: İmleci satırın en başına getirir. Ctrl+Home tuşu imleci belgenin en başına getirir.

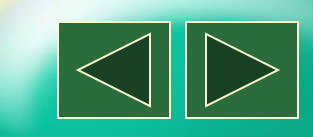

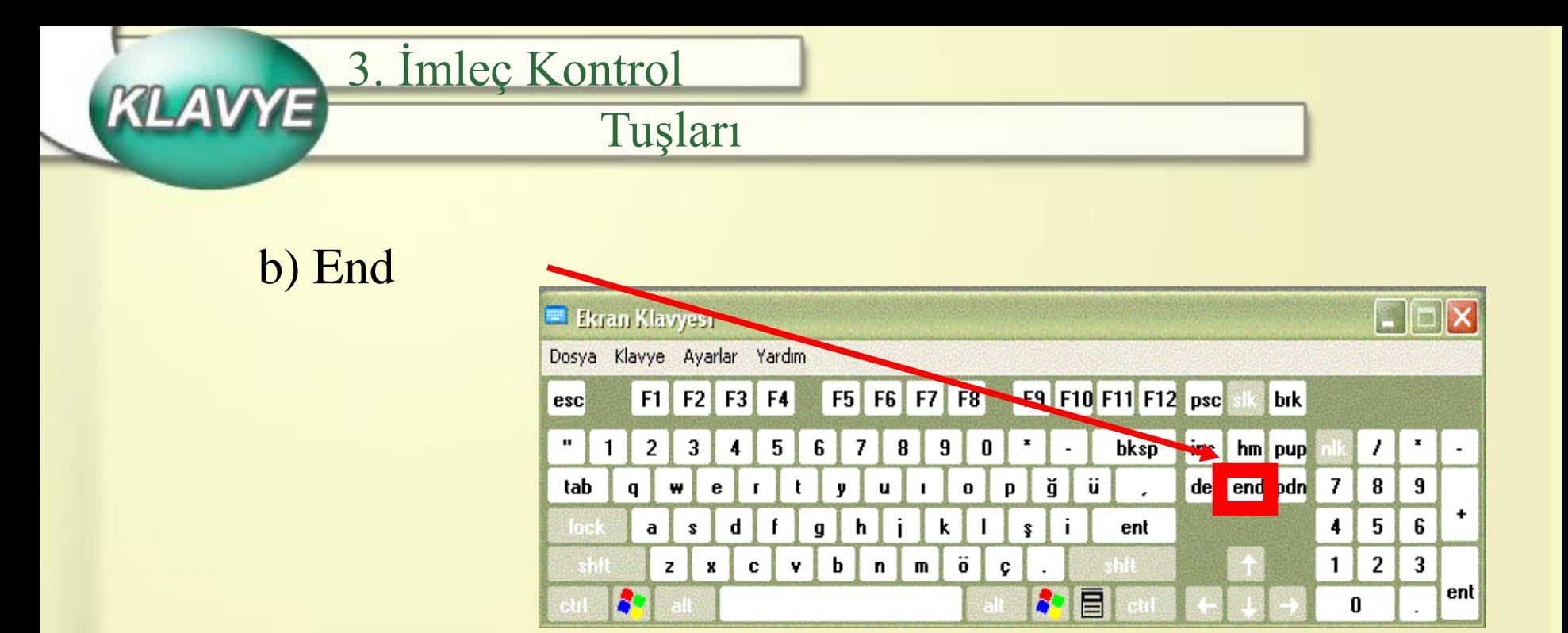

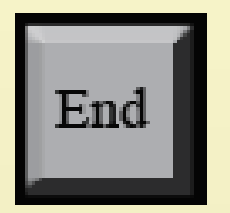

Sona Git Tuşu: İmleci satırın en sonuna getirir. Ctrl+End tuşu imleci belgenin en sonuna getirir.

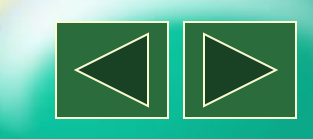

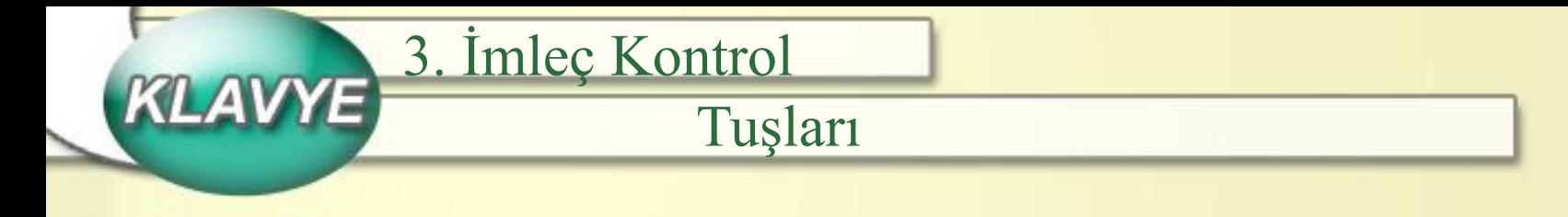

c) Page Up

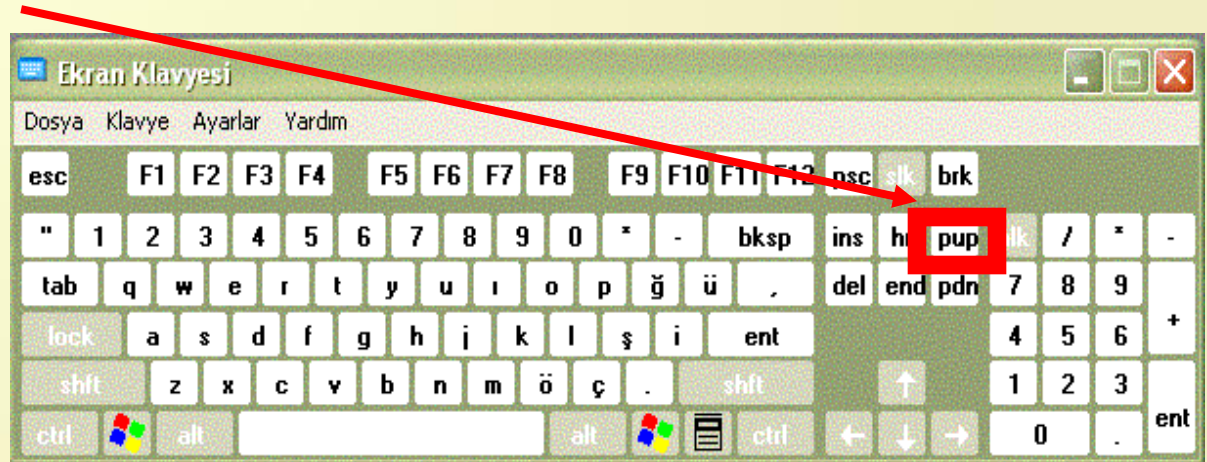

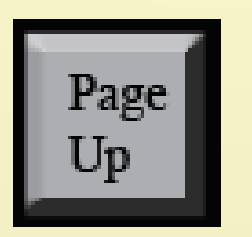

Page Up Tuşu: İmleci bulunduğu yerden bir ekran boyu yukarı taşır. Yani bir önceki sayfayı görüntüler.

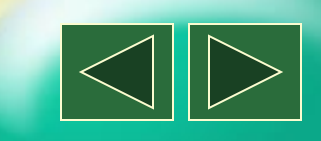

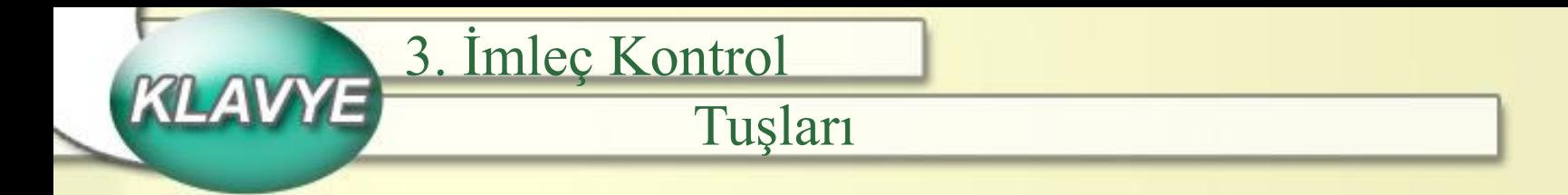

#### d) Page Down

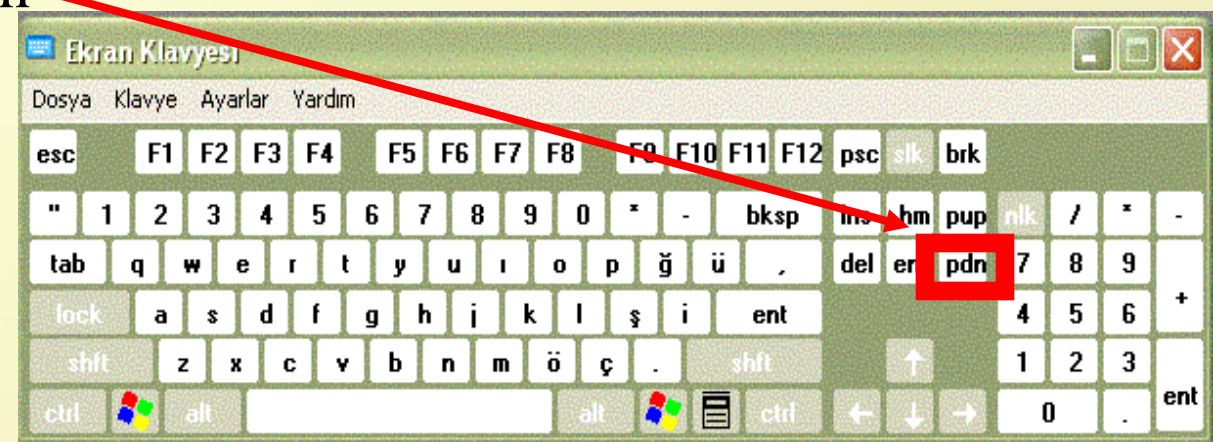

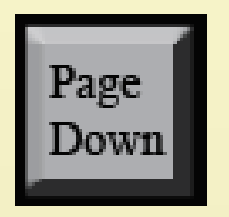

Page Down Tuşu: İmleci bulunduğu yerden bir ekran boyu aşağı taşır. Yani bir sonraki sayfayı görüntüler.

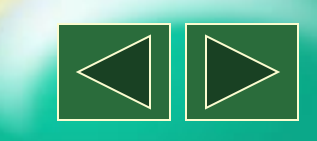

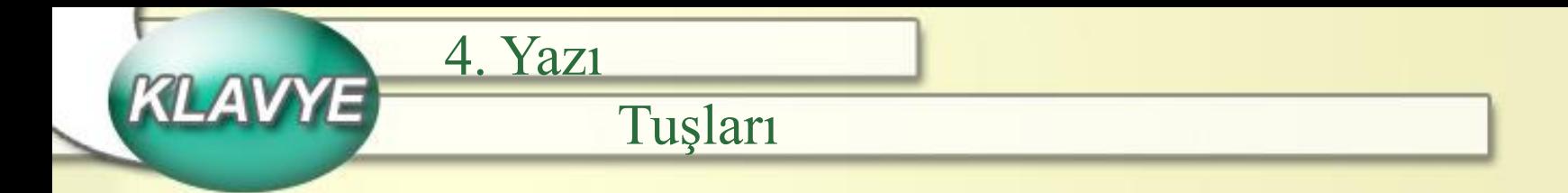

# 4. Yazı Tuşları

Yazı yazmaya yarayan tuşlardır. Aşağıdaki bir Q klavye benzetmesidir. Eğer sol üst köşede F bulunsaydı bu bir F klavye olurdu.

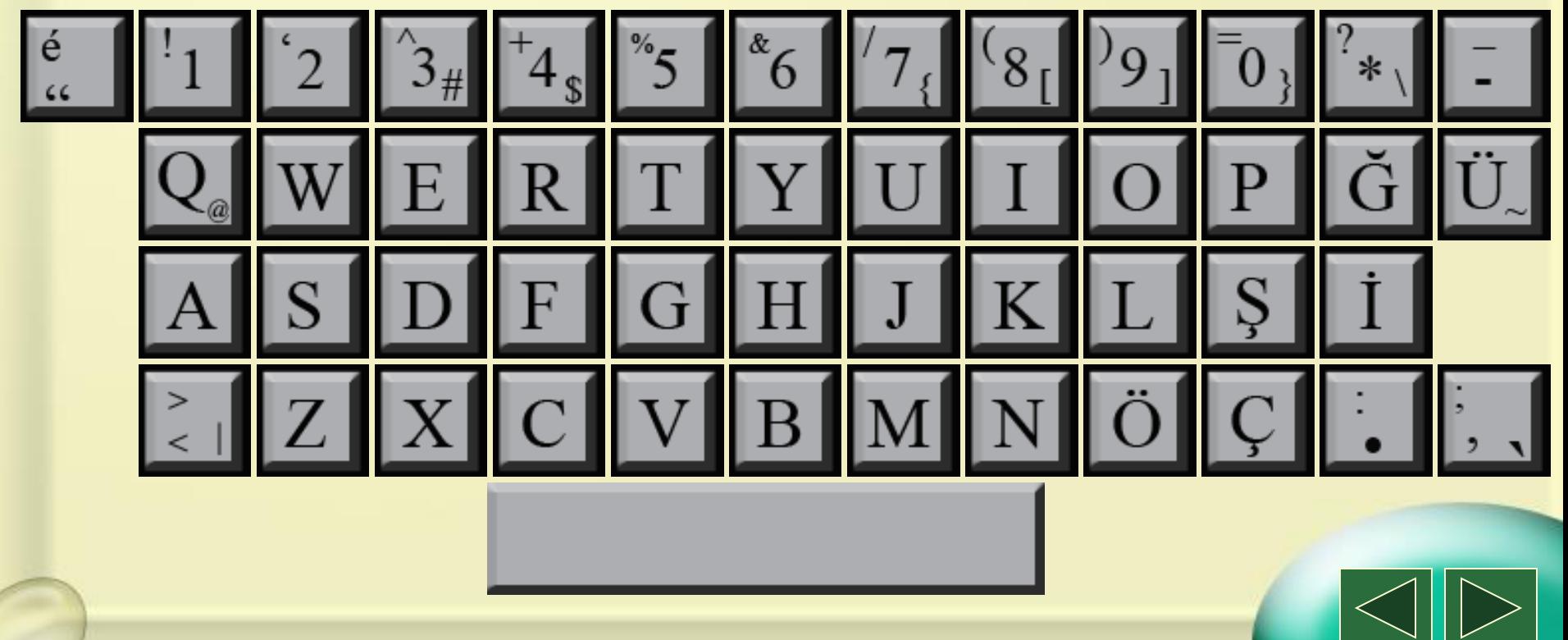

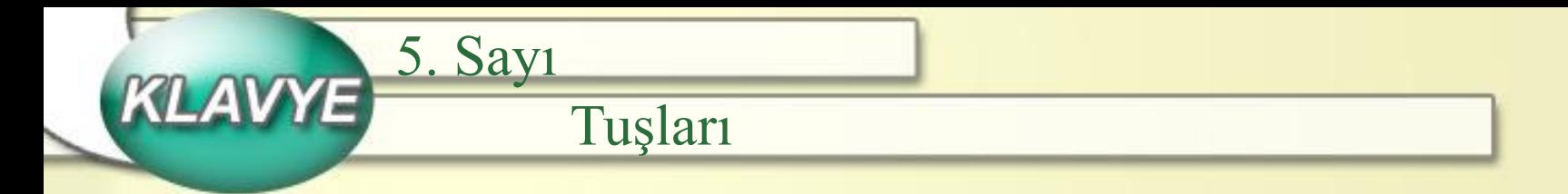

5. Sayı Tuşları

Sayılarla işlemler yapmaya yarayan tuşlardır. Ekranın sağ tarafında bulunurlar.

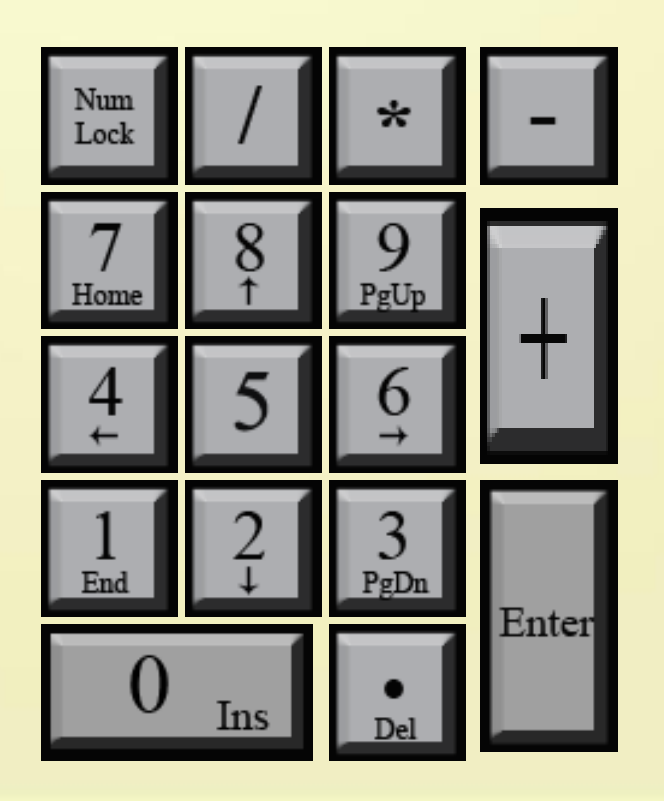

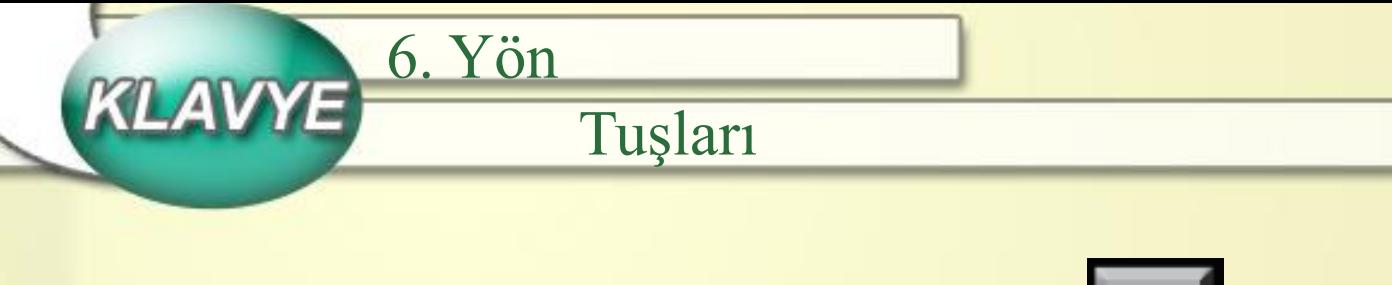

6. Yön Tuşları

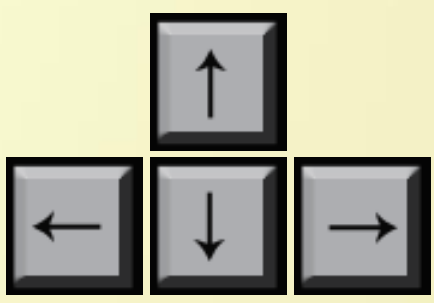

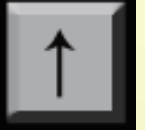

İmlecin yukarı hareket etmesini sağlar.

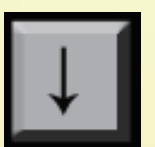

İmlecin aşağı hareket etmesini sağlar.

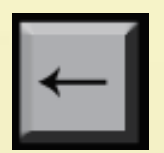

İmlecin sola hareket etmesini sağlar.

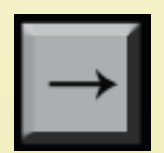

İmlecin sağa hareket etmesini sağlar.

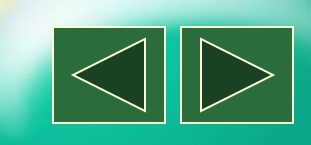

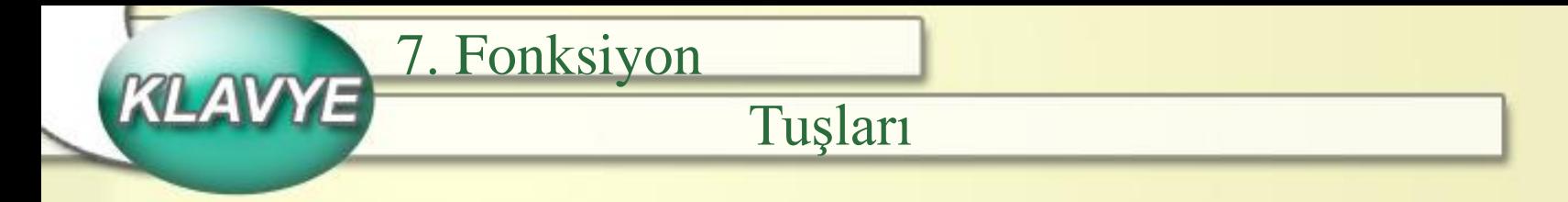

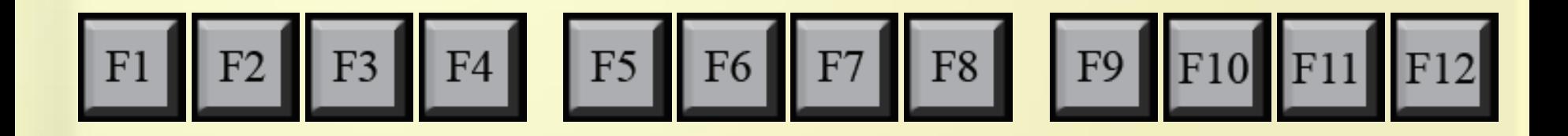

Klavyenin en üst kısmında bulunan fonksiyon tuşları program tarafından verilen özel işleri yapar. 3 tuşu genelde her programda aynı işlemi yapar.

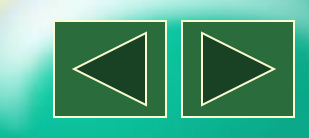

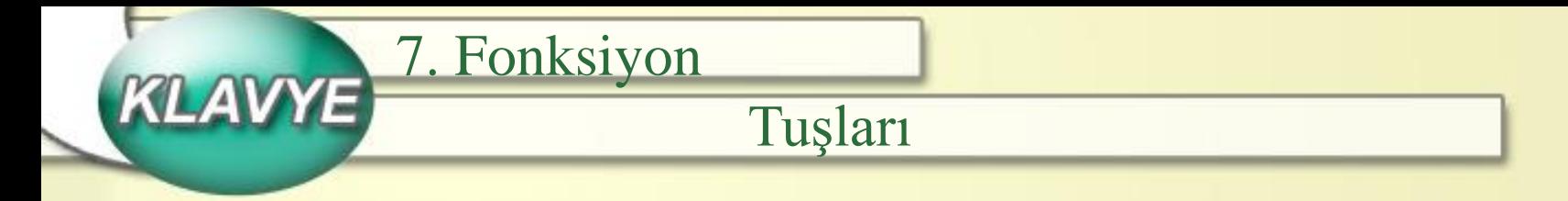

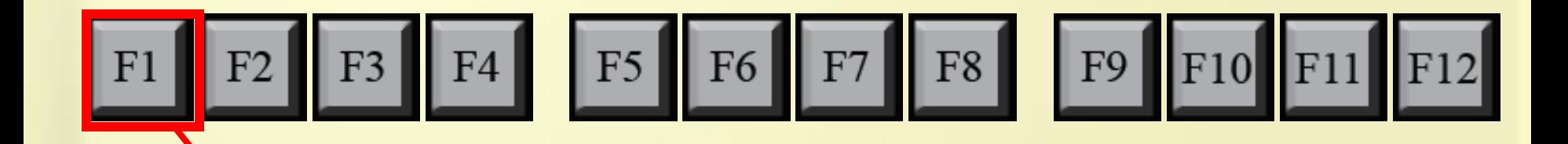

F1 programın yardım menüsünü çağırır.

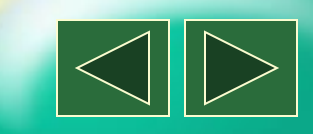

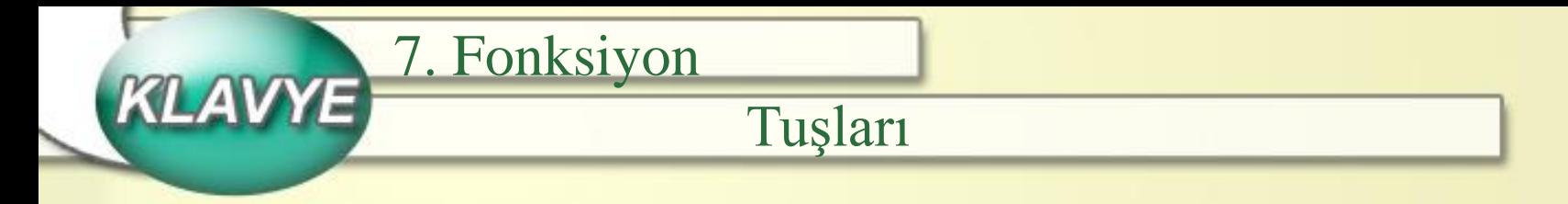

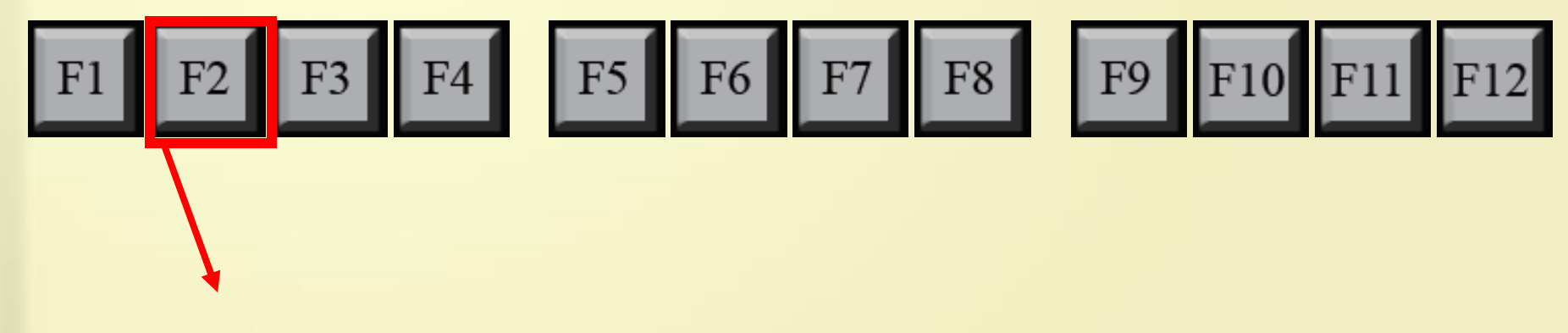

F2 isim değiştirme yani yeniden adlandırma işlemini yapar.

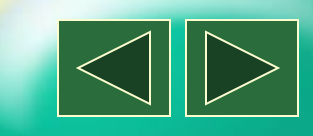

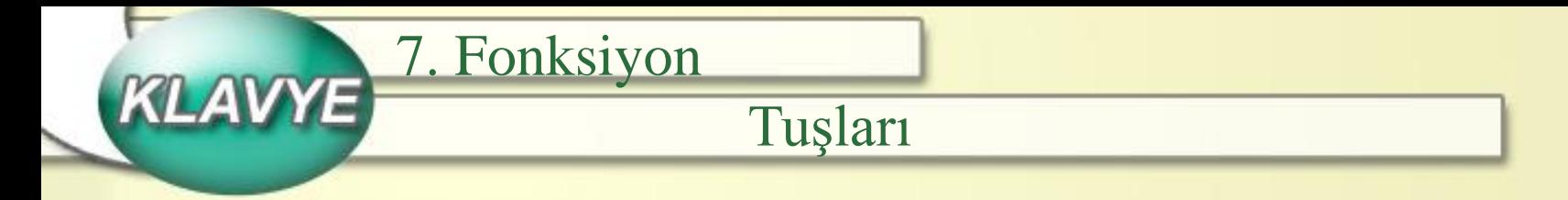

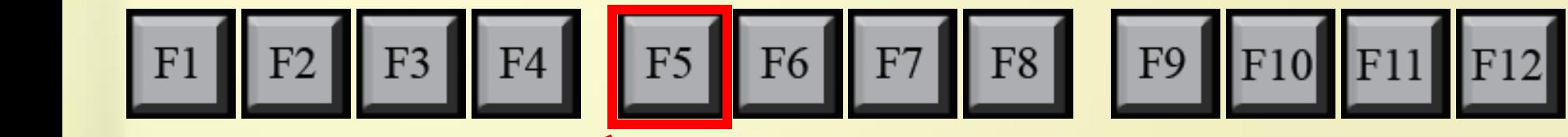

F5 mouse ile sağ tıklayıp yenile dediğimizde ekranın yenilenmesiyle aynı işlemi yapar yani bunun kısa yoludur.

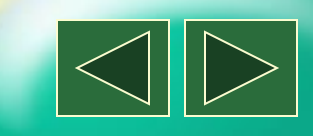

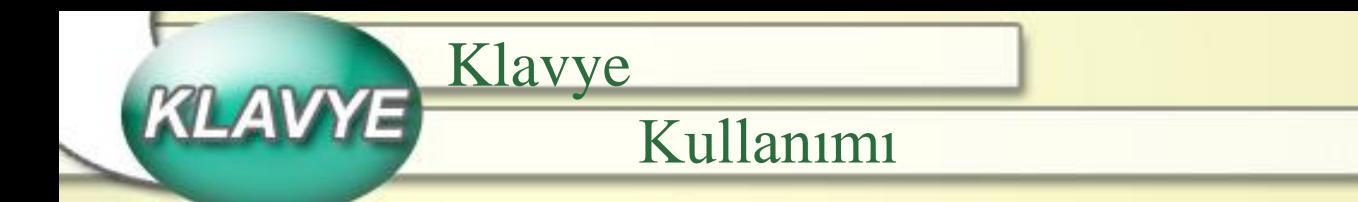

# Not defteri programını açalım.

## Başlat  $\Rightarrow$  Programlar  $\Rightarrow$  Donatilar  $\Rightarrow$  Not Defteri

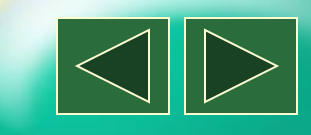

Not Defteri penceresinde klavyeyi kullanarak bir yazı yazalım. Yazımızda;

1. Sözcükler arasına boşluk vermek için Boşluk tuşunu;

Klavye

- 2. Bir alt satıra geçmek için Enter tuşunu;
- 3. Satırlar arasında dolaşmak için Yön tuşlarını;

Kullanımı

- 4. Yazı yazmak için Harf tuşlarını;
- 5. Sayısal değerler için Sayı tuşlarını kullanalım.

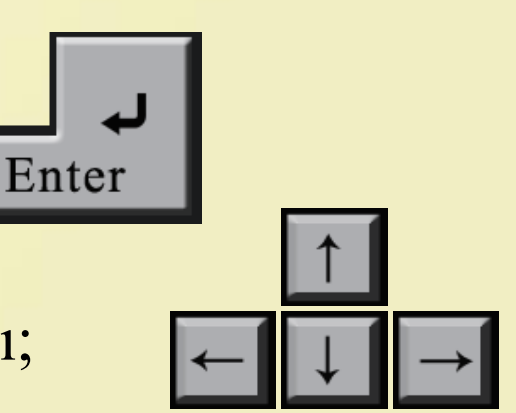

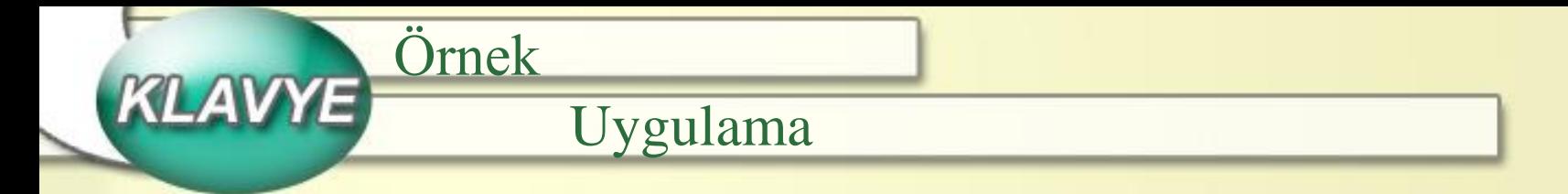

- Klavye ile kendi adımızı yazalım. Boşluk çubuğuna basalım. Soyadımızı yazalım.
- Enter tuşuna basalım. İmleç bir alt satıra geçecektir. Tekrar enter tuşuna basalım.
- "EGEMENLİK KAYITSIZ ŞARTSIZ MİLLETİNDİR." yazalım. Bunun için önce Caps Lock tuşuna basıp büyük harf durumuna geçelim. Tümceyi yazıp Enter tuşuna basalım.

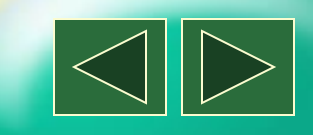

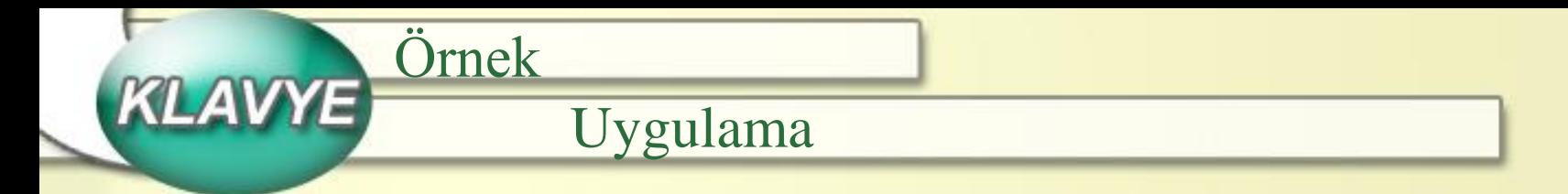

- "Arkadaşımla bilgisayarda satranç oynadım." tümcesini yazalım. Bunun için Caps Lock tuşuna basıp küçük harf durumuna geçelim.
- Sonra Shift basılı iken A tuşuna basalım. Harf büyük yazacaktır. Geri kalan kısmı normal olarak yazalım.
- Enter tuşuna basalım.

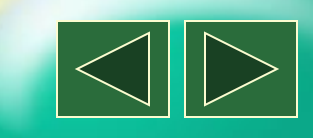

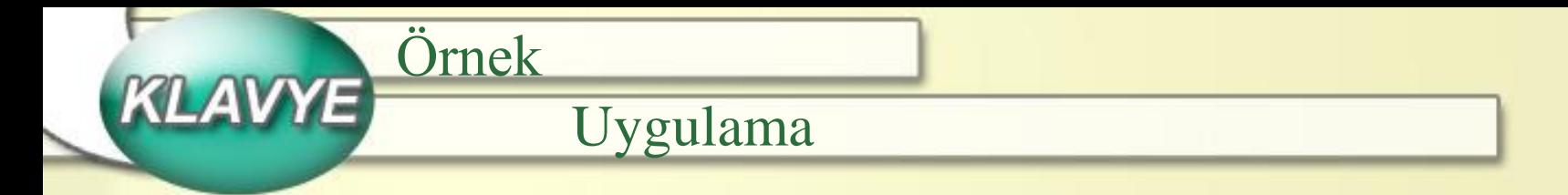

- Sol ok tuşuna basarak imleci, ilk sözcüğün yani "Arkadaşımla" sözcüğünün sonuna "a"nın hemen yanına getirelim.
- Backspace tuşuna basalım. "a" harfinin silindiğini görelim ve 10 kere daha Backspace tuşuna basalım.
- Sonra sağ oku kullanarak "b" harfinin başına gelelim. Delete tuşuna basalım. "b" harfi silinecektir. Shift basılı iken "B" tuşuna basalım ve "B" harfi ekranımıza gelsin.

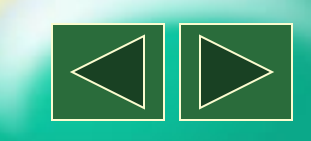

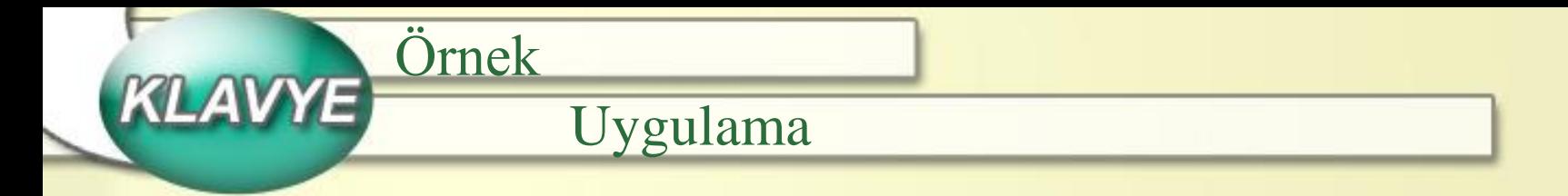

Eğer sizinde Not Defteri pencereniz aşağıdaki resimde olduğu gibiyse doğru yapmışsınız demektir.

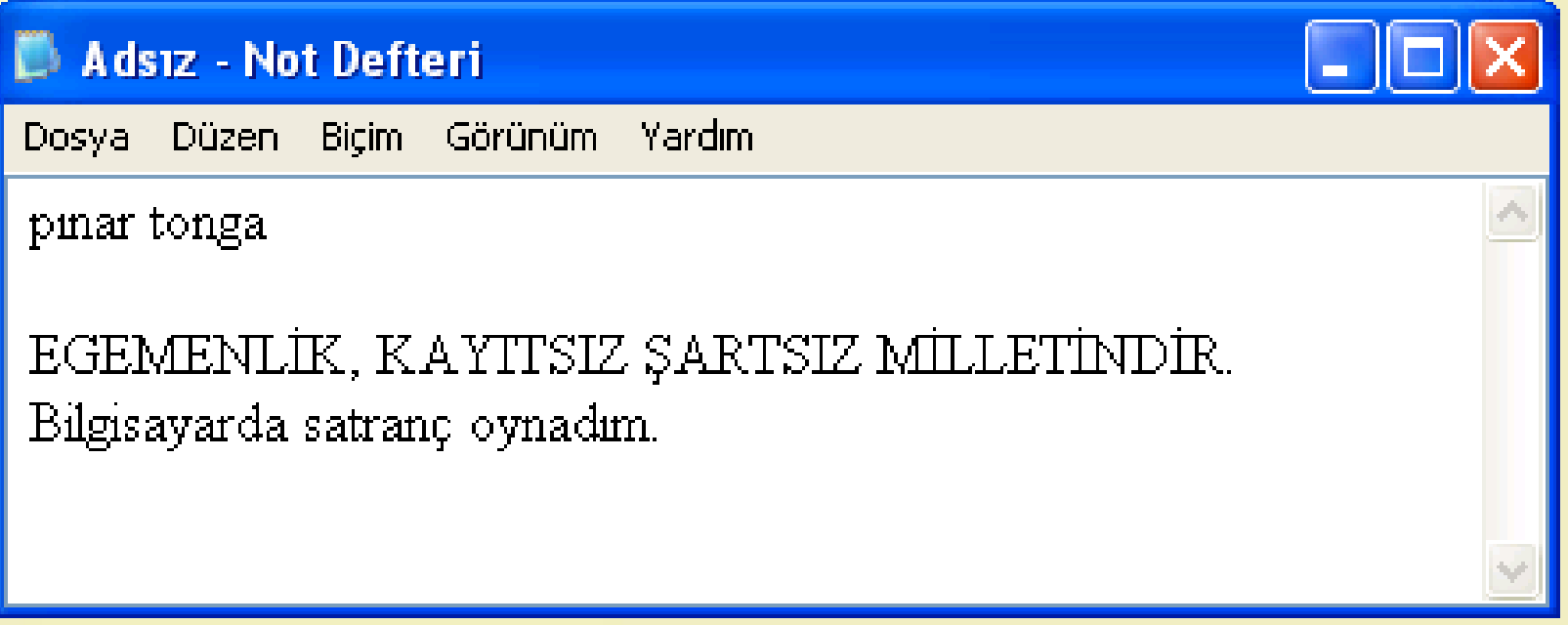

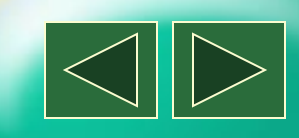

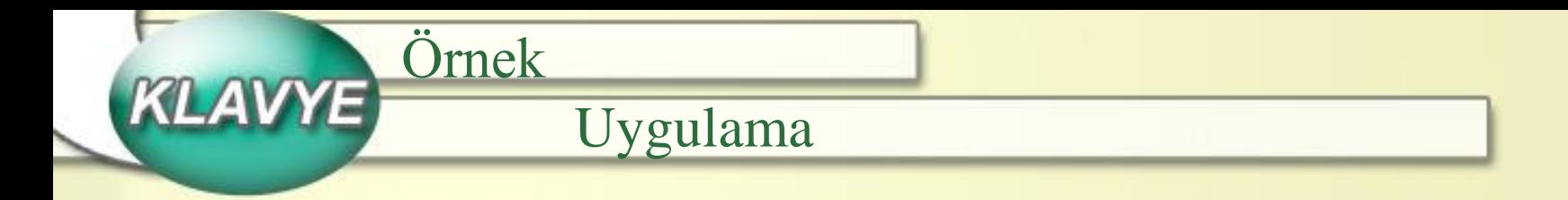

- Şimdi de sayı tuşlarını kullanarak aşağıdaki işlemleri yazalım. = işareti için Shift basalıyken 0 tuşuna basacağız.

 $348 + 72 = 420$ 

 $175 - 69 = 106$ 

 $23 * 7 = 161$ 

 $120 / 6 = 20$ 

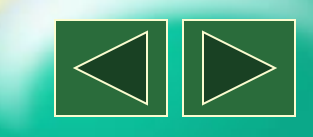

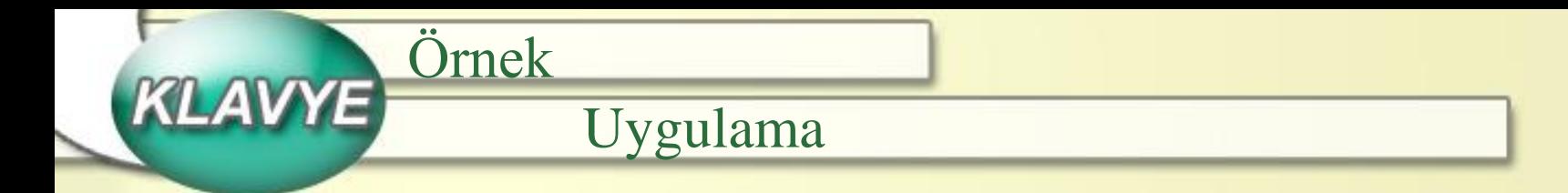

Dosya  $\Rightarrow$  Kaydet (yada Farklı Kaydet)  $\Rightarrow$ Konum belirle  $\Rightarrow$  Dosya Adı  $\Rightarrow$  Kaydet düğmesine basılır.

Yaptıklarımız verdiğimiz isimle belirttiğimiz yere kaydedilmiş olur.

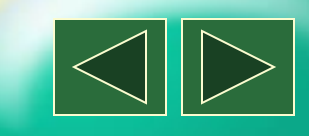